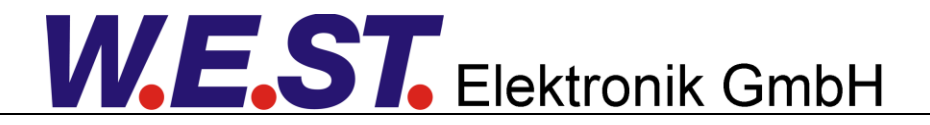

#### **Technische Dokumentation**

**PQP-179-P**

Pumpenregelmodul für den offenen oder geschlossenen Kreis mit integrierter Leistungsendstufe und optional aktivierbarem Schieberlageregler für das Stellventil

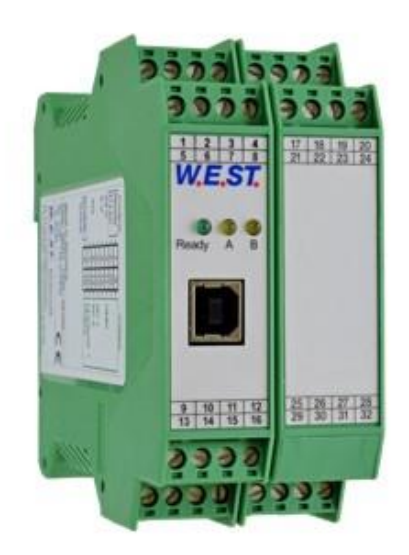

#### Inhaltsverzeichnis

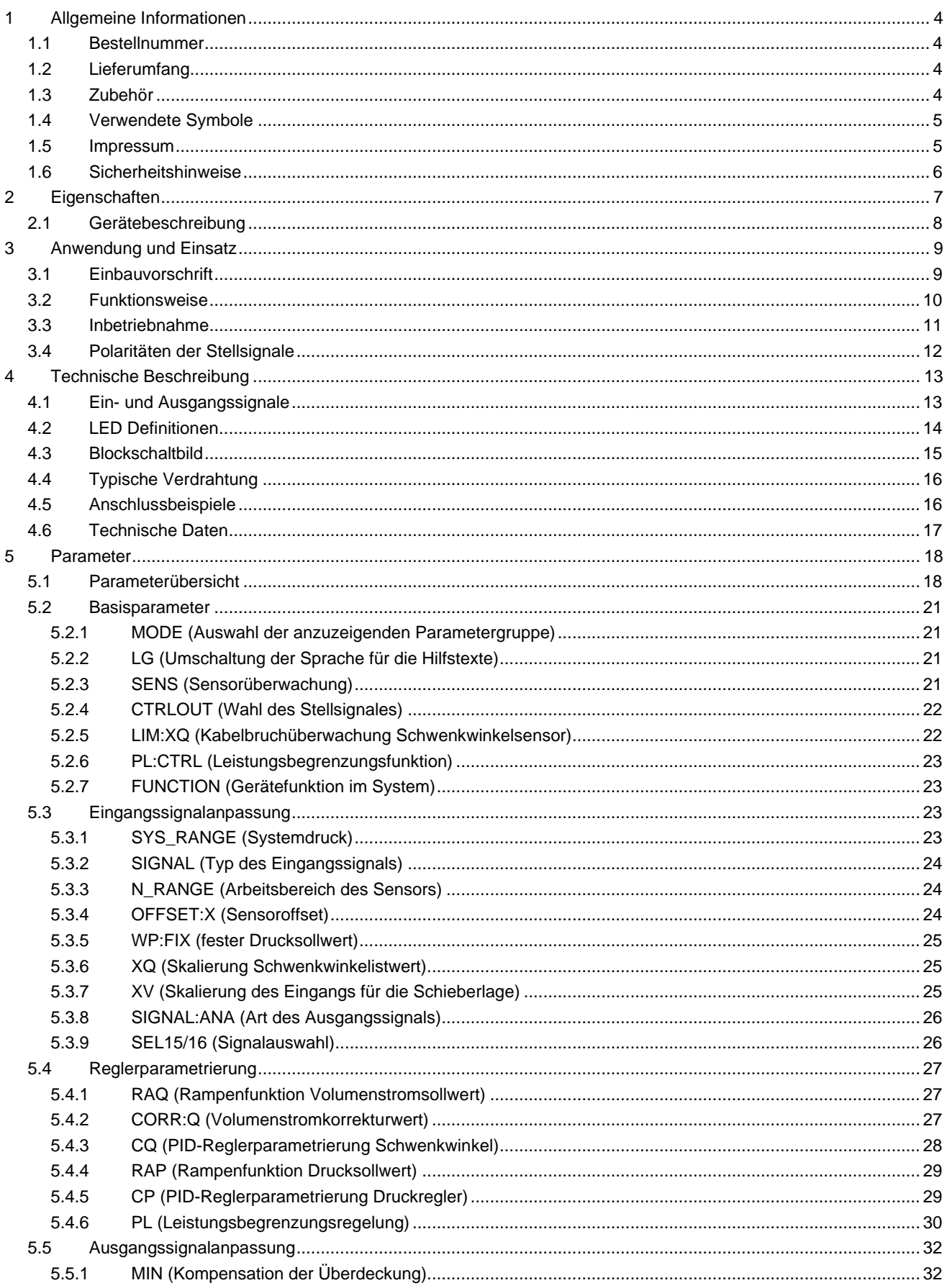

**W.E.ST.** Elektronik GmbH

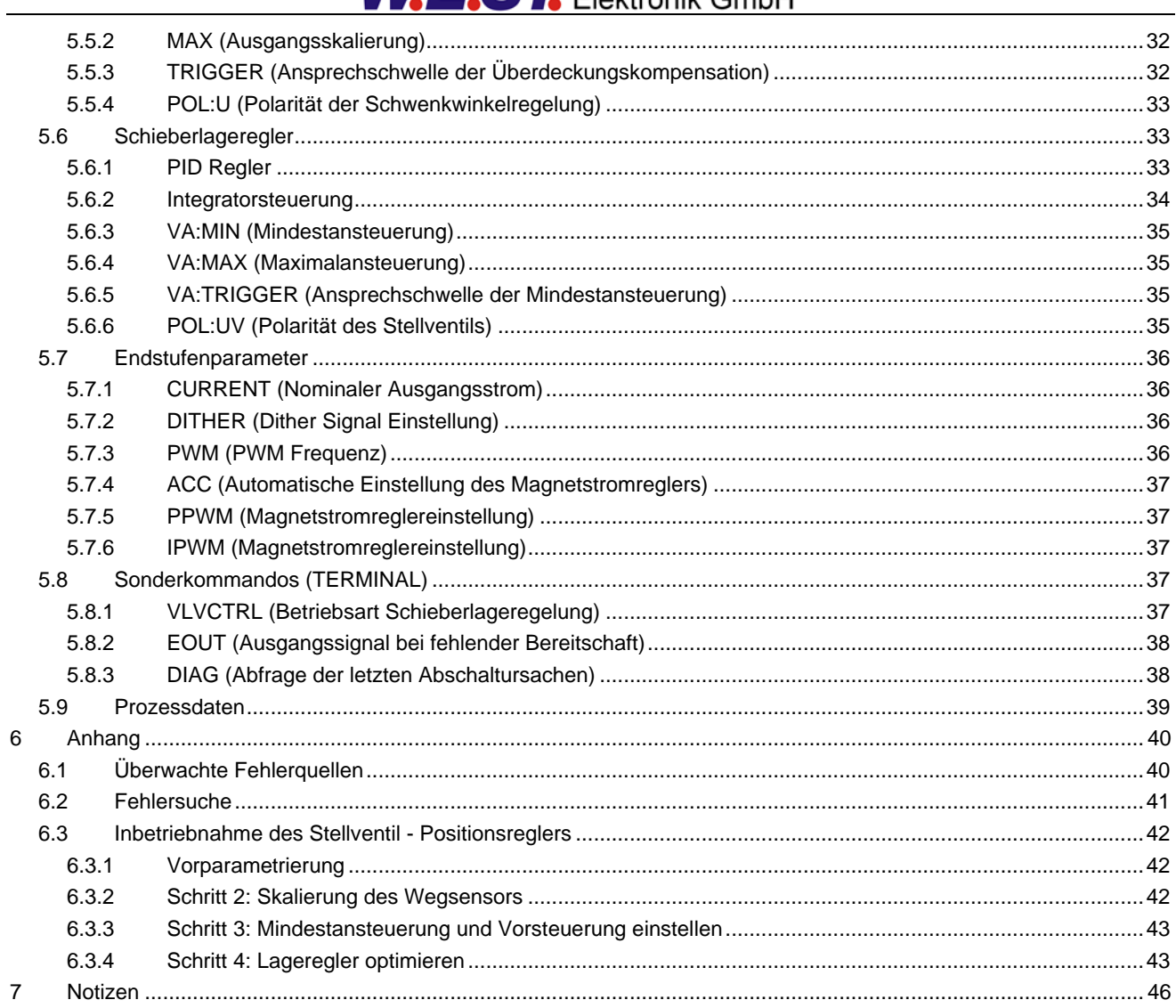

### <span id="page-3-0"></span>1 Allgemeine Informationen

### <span id="page-3-1"></span>*1.1 Bestellnummer*

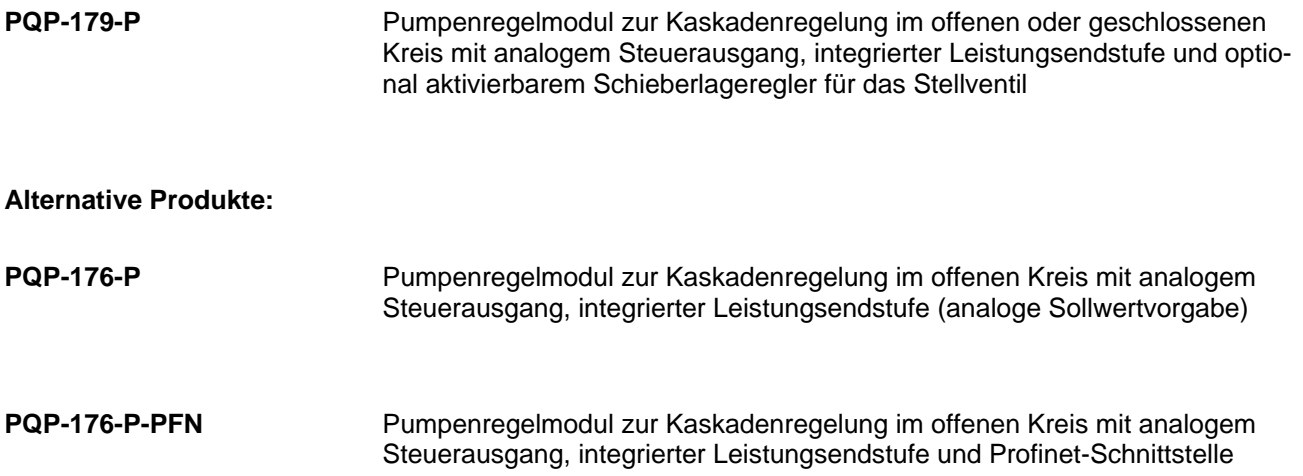

### <span id="page-3-2"></span>*1.2 Lieferumfang*

Zum Lieferumfang gehört das Modul inkl. der zum Gehäuse gehörenden Klemmblöcke. Profibusstecker, Schnittstellenkabel und weitere ggf. benötigte Teile sind separat zu bestellen. Diese Dokumentation steht als PDF Datei auch im Internet unter www.w-e-st.de zur Verfügung.

### <span id="page-3-3"></span>*1.3 Zubehör*

- **WPC-300** Bedienprogramm (auf unserer Homepage unter Produkte/Software)
- **LDT-401** Modul zum Einlesen von zwei LVDT Signalen, Rückwandbusanschluss

Als Programmierkabel kann jedes Standard-Kabel mit USB-A und USB-B Stecker verwendet werden.

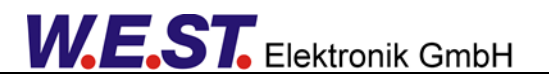

### <span id="page-4-1"></span>*1.4 Verwendete Symbole*

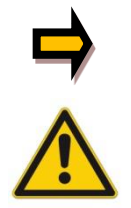

Allgemeiner Hinweis

Sicherheitsrelevanter Hinweis

### <span id="page-4-2"></span>*1.5 Impressum*

W.E.St. Elektronik GmbH

Gewerbering 31 41372 Niederkrüchten

Tel.: +49 (0)2163 577355-0 Fax.: +49 (0)2163 577355 -11

Homepage: [www.w-e-st.de](http://www.w-e-st.de/) EMAIL: [contact@w-e-st.de](mailto:contact@w-e-st.de)

<span id="page-4-0"></span>Datum: 23.06.2022

Die hier beschriebenen Daten und Eigenschaften dienen nur der Produktbeschreibung. Der Anwender ist angehalten, diese Daten zu beurteilen und auf die Eignung für den Einsatzfall zu prüfen. Eine allgemeine Eignung kann aus diesem Dokument nicht abgeleitet werden. Technische Änderungen durch Weiterentwicklung des in dieser Anleitung beschriebenen Produktes behalten wir uns vor. Die technischen Angaben und Abmessungen sind unverbindlich. Es können daraus keinerlei Ansprüche abgeleitet werden. Dieses Dokument ist urheberrechtlich geschützt.

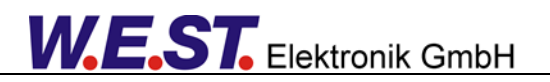

### <span id="page-5-0"></span>*1.6 Sicherheitshinweise*

Bitte lesen Sie diese Dokumentation und Sicherheitshinweise sorgfältig. Dieses Dokument hilft Ihnen, den Einsatzbereich des Produktes zu definieren und die Inbetriebnahme durchzuführen. Zusätzliche Unterlagen (WPC-300 für die Inbetriebnahme Software) und Kenntnisse über die Anwendung sollten berücksichtigt werden bzw. vorhanden sein.

Allgemeine Regeln und Gesetze (je nach Land: z. B. Unfallverhütung und Umweltschutz) sind zu berücksichtigen.

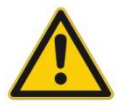

Diese Module sind für hydraulische Anwendungen im offenen oder geschlossenen Regelkreis konzipiert. Durch Gerätefehler (in dem Modul oder an den hydraulischen Komponenten), Anwendungsfehler und elektrische Störungen kann es zu unkontrollierten Bewegungen kommen. Arbeiten am Antrieb bzw. an der Elektronik dürfen nur im ausgeschalteten und drucklosen Zustand durchgeführt werden.

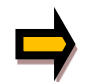

Dieses Handbuch beschreibt ausschließlich die Funktionen und die elektrischen Anschlüsse dieser elektronischen Baugruppe. Zur Inbetriebnahme sind alle technischen Dokumente die das System betreffen zu berücksichtigen.

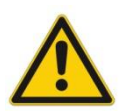

Anschluss und Inbetriebnahme dürfen nur durch ausgebildete Fachkräfte erfolgen. Die Betriebsanleitung ist sorgfältig durchzulesen. Die Einbauvorschrift und die Hinweise zur Inbetriebnahme sind zu beachten. Bei Nichtbeachtung der Anleitung, bei fehlerhafter Montage und/oder unsachgemäßer Handhabung erlöschen die Garantie- und Haftungsansprüche.

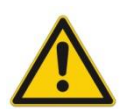

#### **ACHTUNG!**

Alle elektronischen Module werden in hoher Qualität gefertigt. Es kann jedoch nicht ausgeschlossen werden, dass es durch den Ausfall von Bauteilen zu Fehlfunktionen kommen kann. Das Gleiche gilt, trotz umfangreicher Tests, auch für die Software. Werden diese Geräte in sicherheitsrelevanten Anwendungen eingesetzt, so ist durch geeignete Maßnahmen außerhalb des Gerätes für die notwendige Sicherheit zu sorgen. Das Gleiche gilt für Störungen, die die Sicherheit beeinträchtigen. Für eventuell entstehende Schäden kann nicht gehaftet werden.

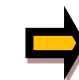

#### Weitere Hinweise

- Der Betrieb des Moduls ist nur bei Einhaltung der nationalen EMV Vorschriften erlaubt. Die Einhaltung der Vorschriften liegt in der Verantwortung des Anwenders.
- Das Gerät ist nur für den Einsatz im gewerblichen Bereich vorgesehen.
- Bei Nichtgebrauch ist das Modul vor Witterungseinflüssen, Verschmutzungen und mechanischen Beschädigungen zu schützen.
- Das Modul darf nicht in explosionsgefährdeter Umgebung eingesetzt werden.
- Die Lüftungsschlitze dürfen für eine ausreichende Kühlung nicht verdeckt werden.
- Die Entsorgung hat nach den nationalen gesetzlichen Bestimmungen zu erfolgen.

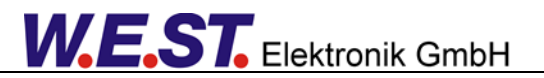

### <span id="page-6-0"></span>2 Eigenschaften

Diese Baugruppe stellt einen Pumpenregler für die Schwenkwinkel-, Druck- und Leistungsregelung von Regelpumpen dar.

Das Modul kann ein Wegeventil zur Schwenkwinkelverstellung an der Pumpe ansteuern. Es ist möglich, Ventile mit einem oder zwei Magneten zu steuern. Über einen Parameter kann die Endstufe deaktiviert werden, so dass der Anschluss eines Regelventils mit integrierter Elektronik an das Modul möglich ist.

Auch ist es möglich, einen internen Schieberlageregler für das Stellventil zu aktivieren, der 2 – magnetige Ventile mit elektrischer Rückmeldung der Schieberposition ansteuert.

Die Regelstruktur ist als Kaskadenregelung ausgeführt und so für viele verschiedene Pumpen der verschiedenen Hersteller geeignet. Das Schwenken über Null ist durch die Sollwertvorgabe im negativen Bereich möglich. In diesem Fall wird zur Druck- und Leistungsbegrenzung das Signal eines zweiten Drucktransmitters für diese Förderrichtung verwendet (geschlossener Kreis).

Bei Anwendungen im offenen Kreis ist auch ein sogenannter Mooring – Betrieb zum aktivem Druckabbau möglich, bei dem der Druckregler einen Fördersollwert im negativen Bereich vorgeben kann. Die untere Grenze für diese Funktion ist einstellbar.

Die Soll- und Istwerte können sowohl als Spannungssignale im Bereich von 0… 10V bzw. auch als Stromsignale im Bereich von 4… 20mA eingelesen werden. Die Eingänge sind frei skalierbar, so dass auch individuelle Signalbereiche ausgewertet werden können.

Optional kann das Modul zusammen mit der Baugruppe LDT-401 betrieben werden und auf diese Weise den Schwenkwinkelistwert und/oder die Lage des Ventilschiebers einlesen. Die Verbindung erfolgt über den Rückwandbus, die dazu erforderlichen Stecker sind im Lieferumfang der LDT-401 enthalten.

Der Ausgangsstrom zu den Ventilspulen ist geregelt und somit unabhängig von der Versorgungsspannung und dem Magnetwiderstand. Die Ausgangsstufen sind kurzschlussfest und werden auf Kabelbruch zum Magneten überwacht. Im Fehlerfall werden die Endstufen abgeschaltet.

Die Bedienung ist einfach und problemorientiert aufgebaut, wodurch eine sehr kurze Einarbeitungszeit sichergestellt wird.

Typische Anwendungen: Schwenkwinkelregelung, Druckregelung und Leistungsregelung

# **Merkmale**

- **Schwenkwinkel-, Druck- Leistungs- und Schieberlageregelung**
- **Für Pumpen im offenen oder geschlossenen Kreis**
- **Frei skalierbare analoge Eingänge, Möglichkeit zur Erweiterung mit einer LVDT - Baugruppe**
- **Kompakter Aufbau**
- **Digitale reproduzierbare Einstellung**
- **Optimierte Regelfunktion**
- **Anwendungsorientierte Parametrierung**
- **Zwei Parametersätze für die Druckregelung anwählbar**
- **Schwenkwinkelbegrenzungsfunktion**
- **Integrierte Leistungsendstufe**
- **Alternativ analoge Stellgröße für Regelventile mit OBE**
- **Master – Slave Funktion zur Ansteuerung mehrerer parallelgeschalteter Pumpen**
- **Fehler Diagnostik und erweiterte Funktionsüberprüfung**
- **Einfache Parametrierung mit der WPC-300 Software**

## <span id="page-7-0"></span>*2.1 Gerätebeschreibung*

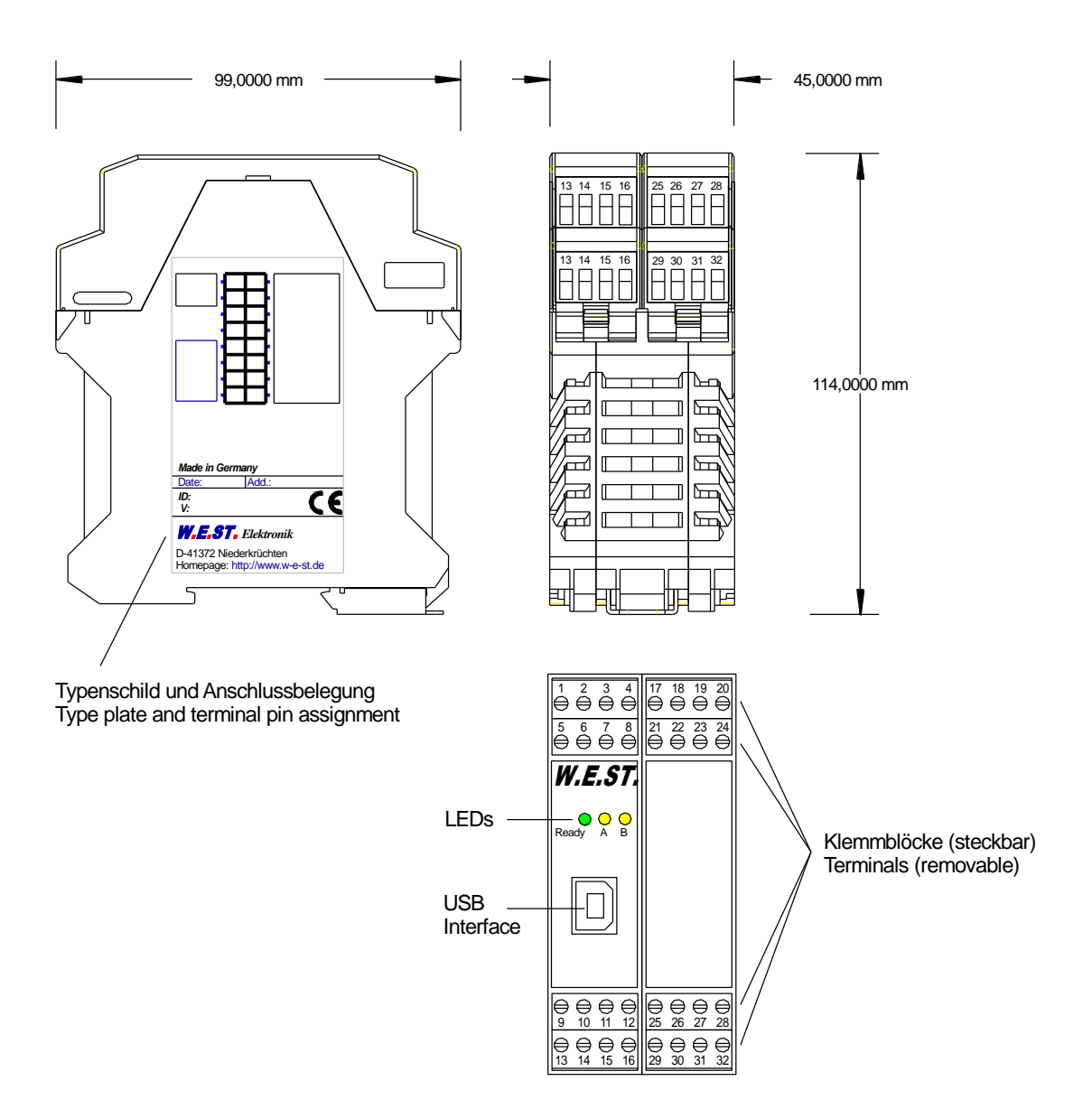

### <span id="page-8-0"></span>3 Anwendung und Einsatz

### <span id="page-8-1"></span>*3.1 Einbauvorschrift*

- Dieses Modul ist für den Einbau in einem geschirmten EMV-Gehäuse (Schaltschrank) vorgesehen. Alle nach außen führenden Leitungen sind abzuschirmen, wobei eine lückenlose Schirmung vorausgesetzt wird. Beim Einsatz unserer Steuer- und Regelmodule wird vorausgesetzt, dass keine starken elektromagnetischen Störquellen in der Nähe des Moduls installiert werden.
- **Typischer Einbauplatz:** 24 V Steuersignalbereich (nähe SPS) Durch die Anordnung der Geräte im Schaltschrank ist eine Trennung zwischen dem Leistungsteil und dem Signalteil sicherzustellen. Die Erfahrung zeigt, dass der Einbauraum nahe der SPS (24 V-Bereich) am besten geeignet ist. Alle digitalen und analogen Ein-und Ausgänge sind im Gerät mit Filter und Überspannungsschutz versehen.
- Das Modul ist entsprechend den Unterlagen und unter EMV-Gesichtspunkten zu montieren und zu verdrahten. Werden andere Verbraucher am selben Netzteil betrieben, so ist eine sternförmige Masseführung zu empfehlen. Folgende Punkte sind bei der Verdrahtung zu beachten:
	- Die Signalleitungen sind getrennt von leistungsführenden Leitungen zu verlegen.
	- Analoge Signalleitungen **müssen** abgeschirmt werden.
	- Alle anderen Leitungen sind im Fall starker Störquellen (Frequenzumrichter, Leistungsschütze) und Kabellängen > 3 m abzuschirmen. Bei hochfrequenter Einstrahlung können auch preiswerte Klappferrite verwendet werden.
	- Die Abschirmung ist mit PE (PE Klemme) möglichst nahe dem Modul zu verbinden. Die lokalen Anforderungen an die Abschirmung sind in jedem Fall zu berücksichtigen. Die Abschirmung ist an beiden Seiten mit PE zu verbinden. Bei Potentialunterschieden ist ein Potentialausgleich vorzusehen.
	- Bei größeren Leitungslängen (> 10 m) sind die jeweiligen Querschnitte und Abschirmungsmaßnahmen durch Fachpersonal zu bewerten (z. B. auf mögliche Störungen und Störquellen sowie bezüglich des Spannungsabfalls). Bei Leitungslängen über 40 m ist besondere Vorsicht geboten und ggf. Rücksprache mit dem Hersteller zu halten.
- Eine niederohmige Verbindung zwischen PE und der Tragschiene ist vorzusehen. Transiente Störspannungen werden von dem Modul direkt zur Tragschiene und somit zur lokalen Erdung geleitet.
- Die Spannungsversorgung sollte als geregeltes Netzteil (typisch: PELV System nach IEC364-4-4, sichere Kleinspannung) ausgeführt werden. Der niedrige Innenwiderstand geregelter Netzteile ermöglicht eine bessere Störspannungsableitung, wodurch sich die Signalqualität, insbesondere von hochauflösenden Sensoren, verbessert. Geschaltete Induktivitäten (Relais und Ventilspulen) an der gleichen Spannungsversorgung sind immer mit einem entsprechenden Überspannungsschutz direkt an der Spule zu beschalten.

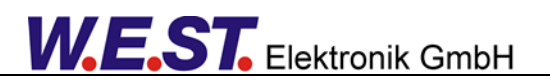

### <span id="page-9-0"></span>*3.2 Funktionsweise*

Das hier beschriebene Modul realisiert eine Pumpenregelung für reversierbare oder nichtreversierbare Verstellpumpen durch die Ansteuerung des Schwenkwinkelventils. Ähnlich der Bewegung eines Zylinders bei einer Positioniersteuerung kann der Schwenkwinkel in beide Richtungen auf- und zugeschwenkt werden, um die gewünschte Sollposition respektive den gewünschten Öffnungsgrad zu erreichen. Die externe Vorgabe kann durch verschiedene Parameter und Funktionen beeinflusst werden. So kann ein Volumenstromkorrekturfaktor addiert werden, aber auch eine parametrierbare Begrenzungsfunktion eingreifen. Die integrierte Leistungsbegrenzungsfunktion, sowie der Druckregler, der als Kaskade zugeschaltet werden kann, können in beiden Förderrichtungen eingreifen. Die Druckbegrenzung wirkt jeweils auf den in Förderrichtung gemessenen Wert, die Leistungsbegrenzung bestimmt den maximal möglichen Volumenstrom aus der Druckdifferenz.

Infolge der relativ kleinen Masse ist die Eigenfrequenz des Stellgliedes hoch und das dynamische Verhalten wird weitestgehend vom Schwenkwinkelventil bestimmt. Daraus folgt, dass die Qualität der Regelung proportional zur Qualität und Leistungsfähigkeit des Ventils ist.

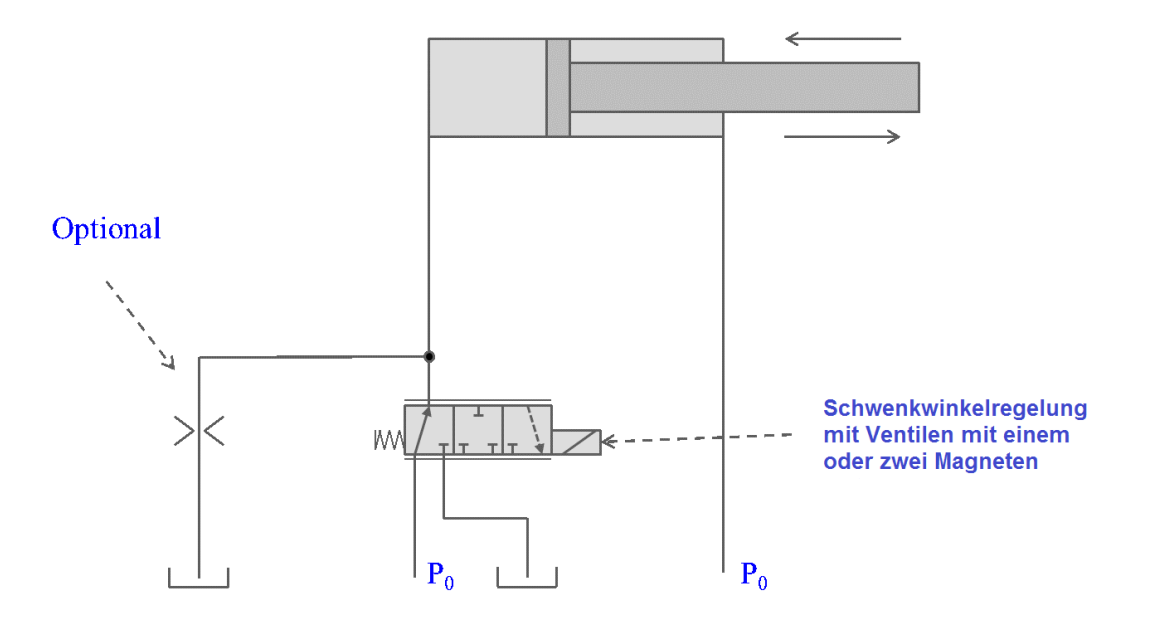

Der Ausgangsstrom zur Ansteuerung des Stellventils ist geregelt, wodurch eine hohe Genauigkeit und eine gute Dynamik erreicht werden.

Für Stellventile mit einer elektrischen Rückführung der Schieberposition verfügt das Gerät über einen optional aktivierbaren zusätzlichen Regler. In diesem Fall wird dem Magnetstromregler in einer weiteren Kaskade ein zusätzlicher Schieberlageregler übergeordnet. Dieser Regler verfügt über eine Vorsteuerung zur schnellen Reaktion auf Sollwertänderungen und einen schaltenden Integrator mit parametrierbarer Totzone zur Vermeidung von Grenzzyklen im Arbeitspunkt.

## <span id="page-10-0"></span>*3.3 Inbetriebnahme*

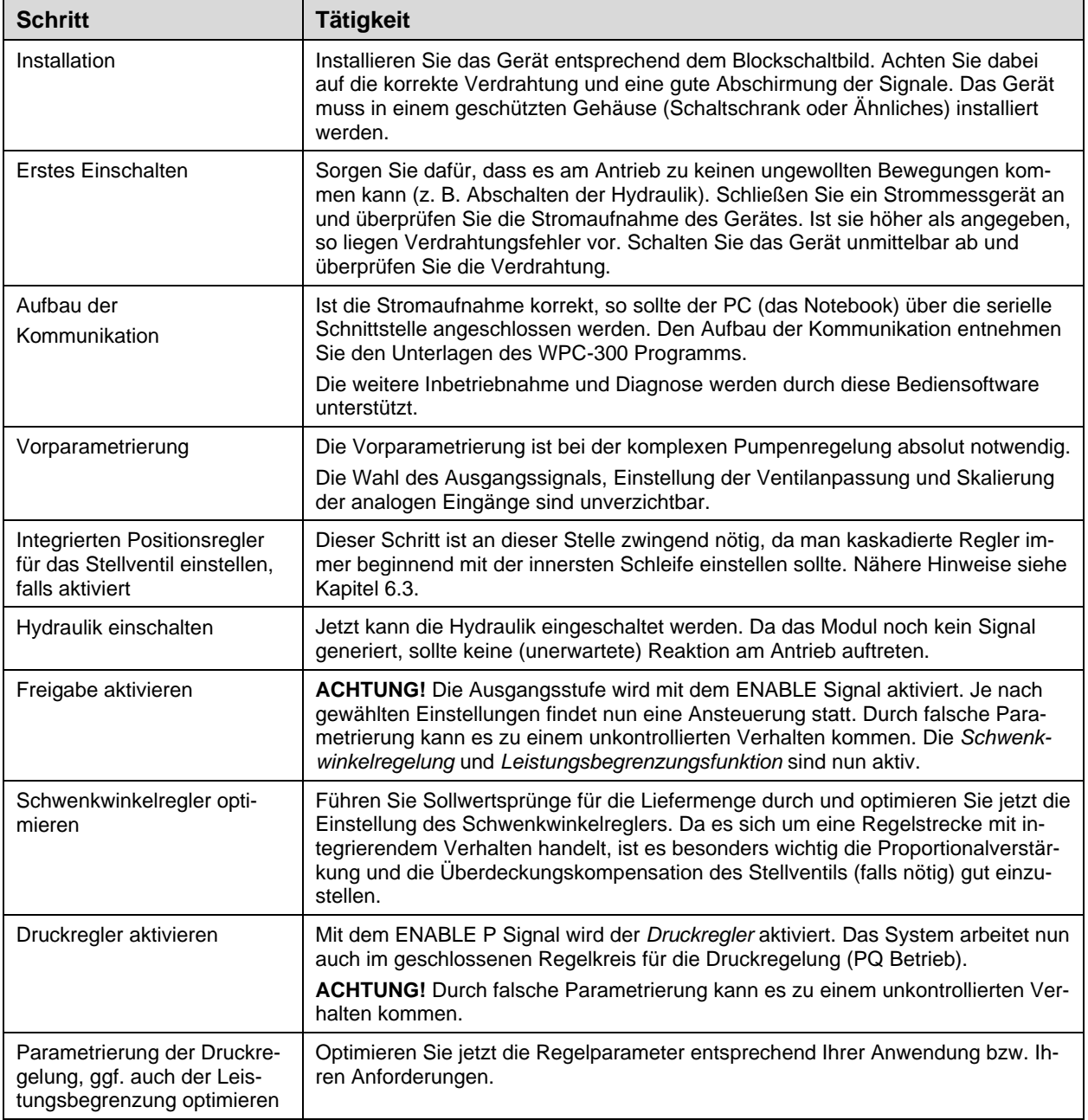

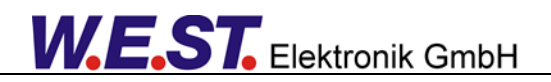

### <span id="page-11-0"></span>*3.4 Polaritäten der Stellsignale*

Da in diesem Gerät bis zu vier Regelkreise kaskadiert werden, ist besonderes Augenmerk auf die richtige Polarität und damit Wirkrichtung der einzelnen Kreise zu legen.

Die Wirkrichtung der obersten Ebene (Druckregelung) ist eindeutig: Ein hoher Druck in Förderrichtung verringert den Schwenkwinkel in diese Richtung. Es ist hier lediglich darauf zu achten, dass der Sensor am Eingang für X1 bei Anwendungen im geschlossenen Kreis auf der Druckseite bei positivem Schwenkwinkel misst.

Um die Verhältnisse möglichst einfach zu halten, ist es sinnvoll das Eingangs- bzw. Sollwertsignal des Stellventils so zu skalieren, dass ein positiver Wert von XV bzw. U ein Aufschwenken der Pumpe in positiver Förderrichtung bewirkt. Dies sollte ebenfalls mit einem positiven Stellsignal zur Endstufe UV korrespondieren. Falls die Ansteuerung der Stellventilmagnete bei positivem UV ein fallendes Signal XV erzeugt, ist bevorzugt auf der Verdrahtungsseite Abhilfe zu schaffen durch ein Vertauschen der Magnetanschlüsse Magnet A/B. Sollte dies zu aufwändig sein, kann man mit dem Parameter POL:UV diesen Tausch signalseitig vor der Endstufe vornehmen. Der Parameter POL:U sollte hingegen nur dann auf negative Polarität geändert werden, wenn die selbe Situation bei Verwendung eines Stellventils ohne Wegrückführung auftritt oder ein analoger Ausgangswert für ein Ventil mit OBE invertiert werden muss, um die die richtige Reaktion hervorzurufen (U > 0 -> XQ steigt an, s.o.).

# <span id="page-12-0"></span>4 Technische Beschreibung

# <span id="page-12-1"></span>*4.1 Ein- und Ausgangssignale*

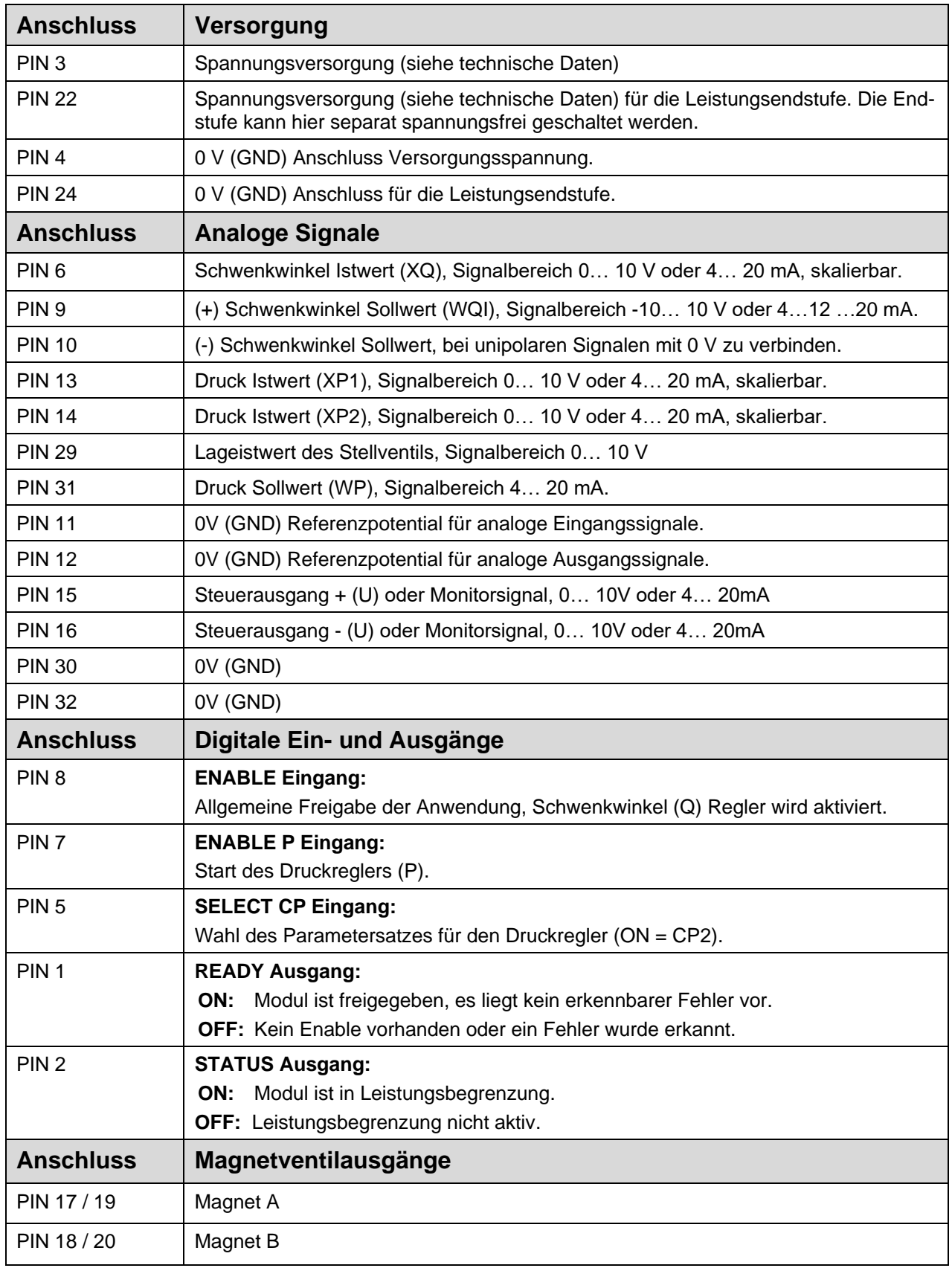

## <span id="page-13-0"></span>*4.2 LED Definitionen*

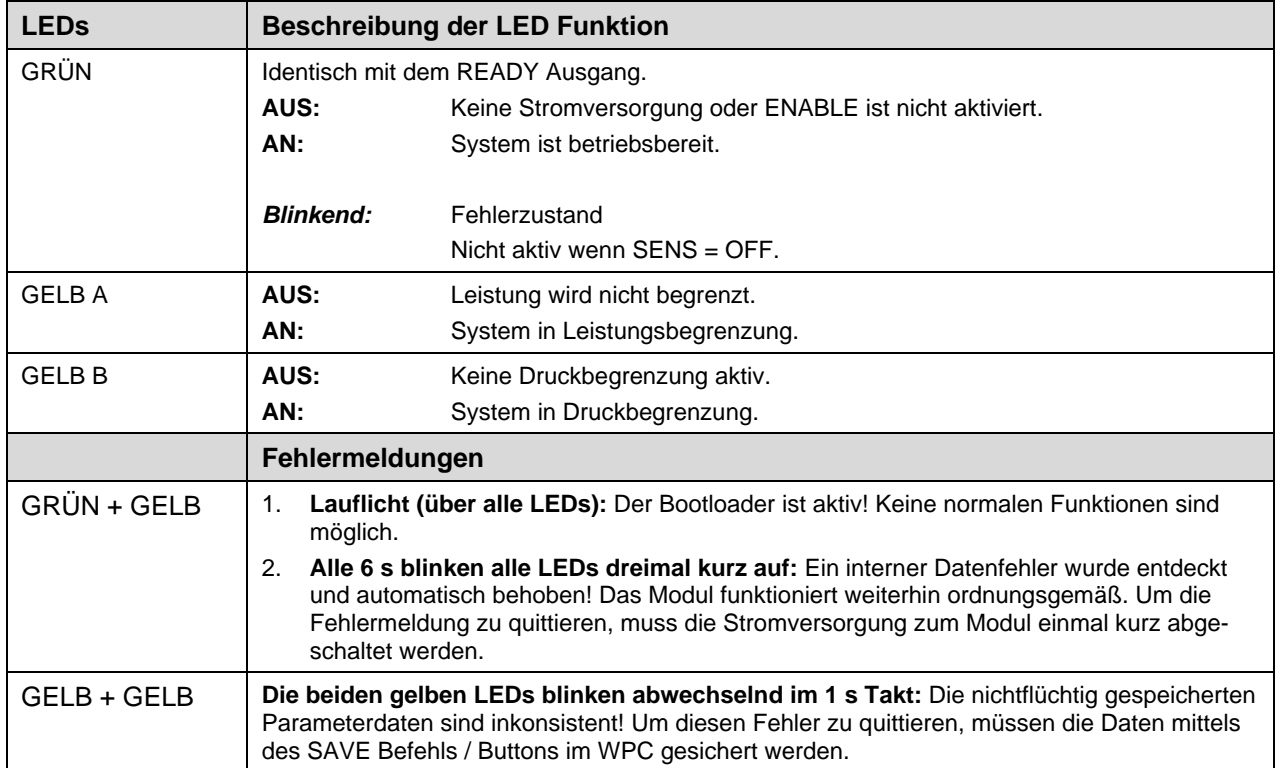

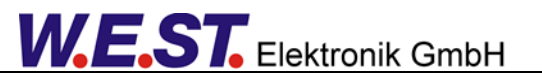

## <span id="page-14-0"></span>*4.3 Blockschaltbild*

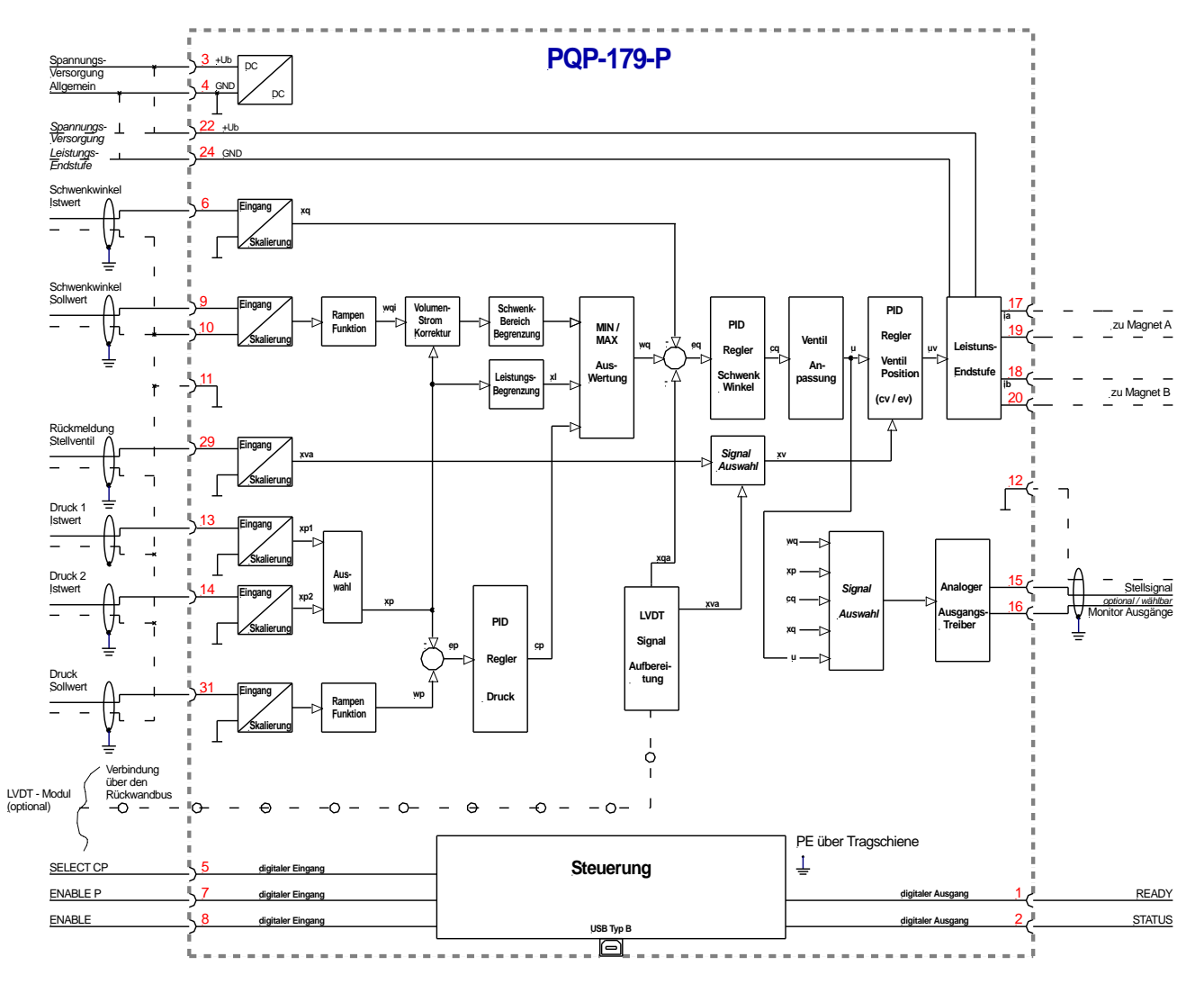

**W.E.ST.** Elektronik GmbH

# <span id="page-15-0"></span>*4.4 Typische Verdrahtung*

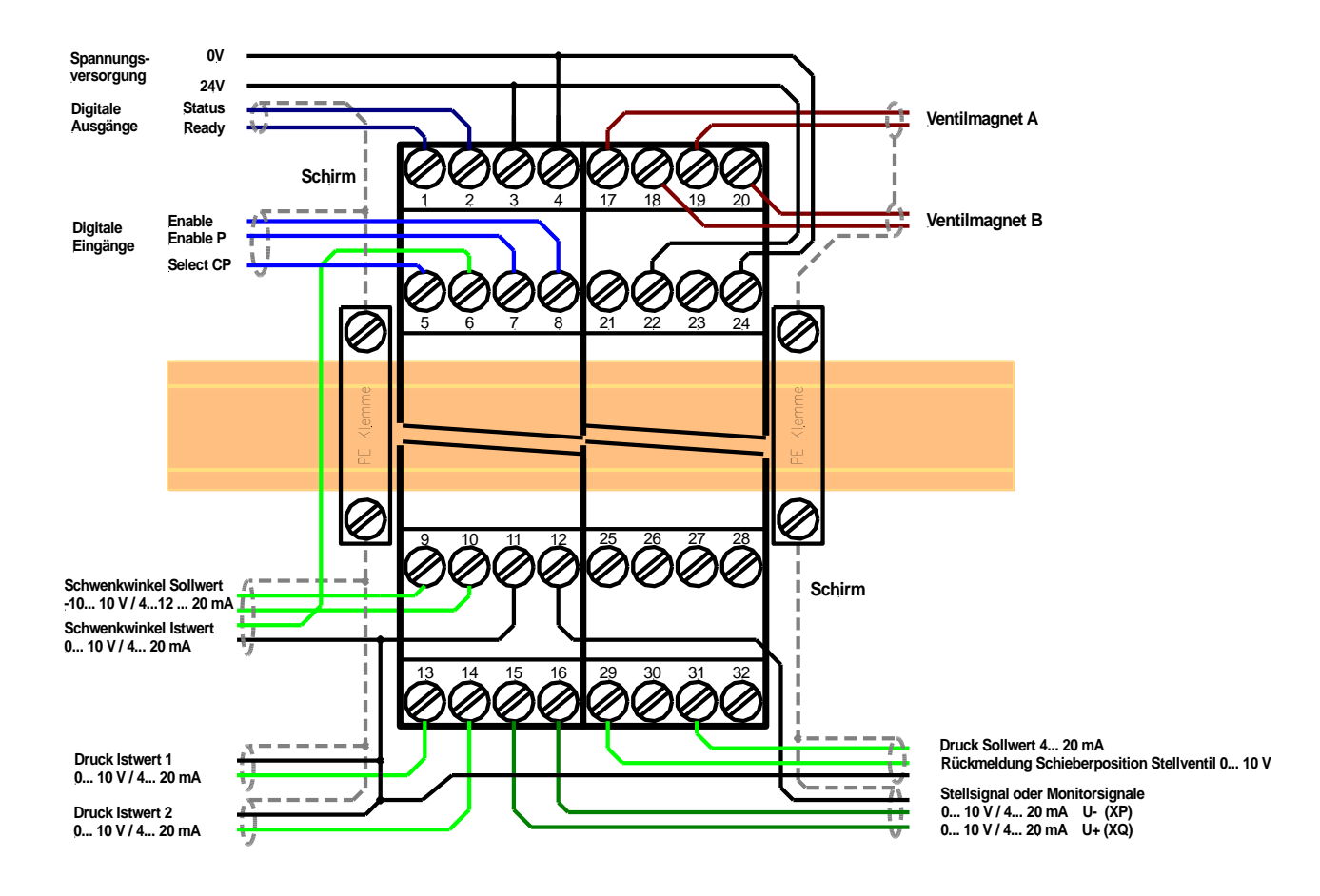

## <span id="page-15-1"></span>*4.5 Anschlussbeispiele*

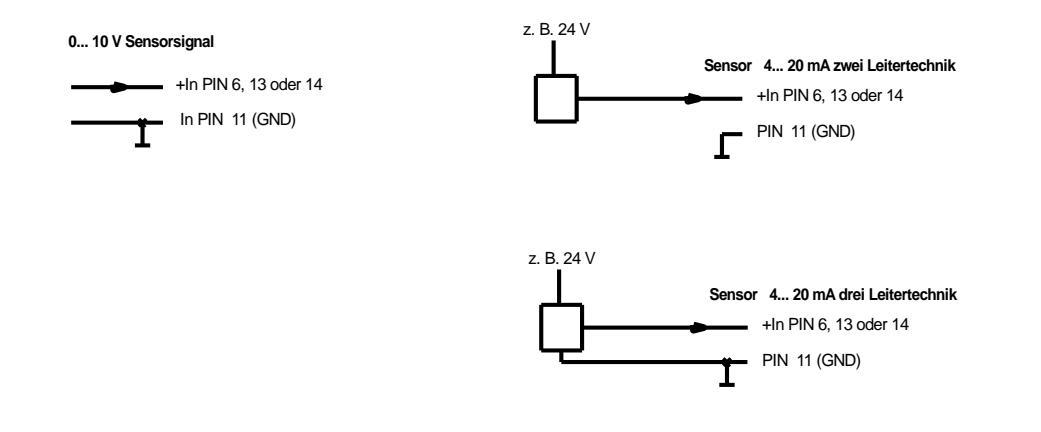

Seite 16 von 46 **PQP-179-P** [23.06.202](#page-4-0)2

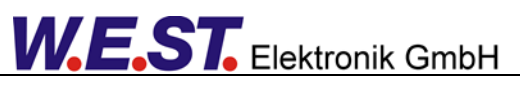

# <span id="page-16-0"></span>*4.6 Technische Daten*

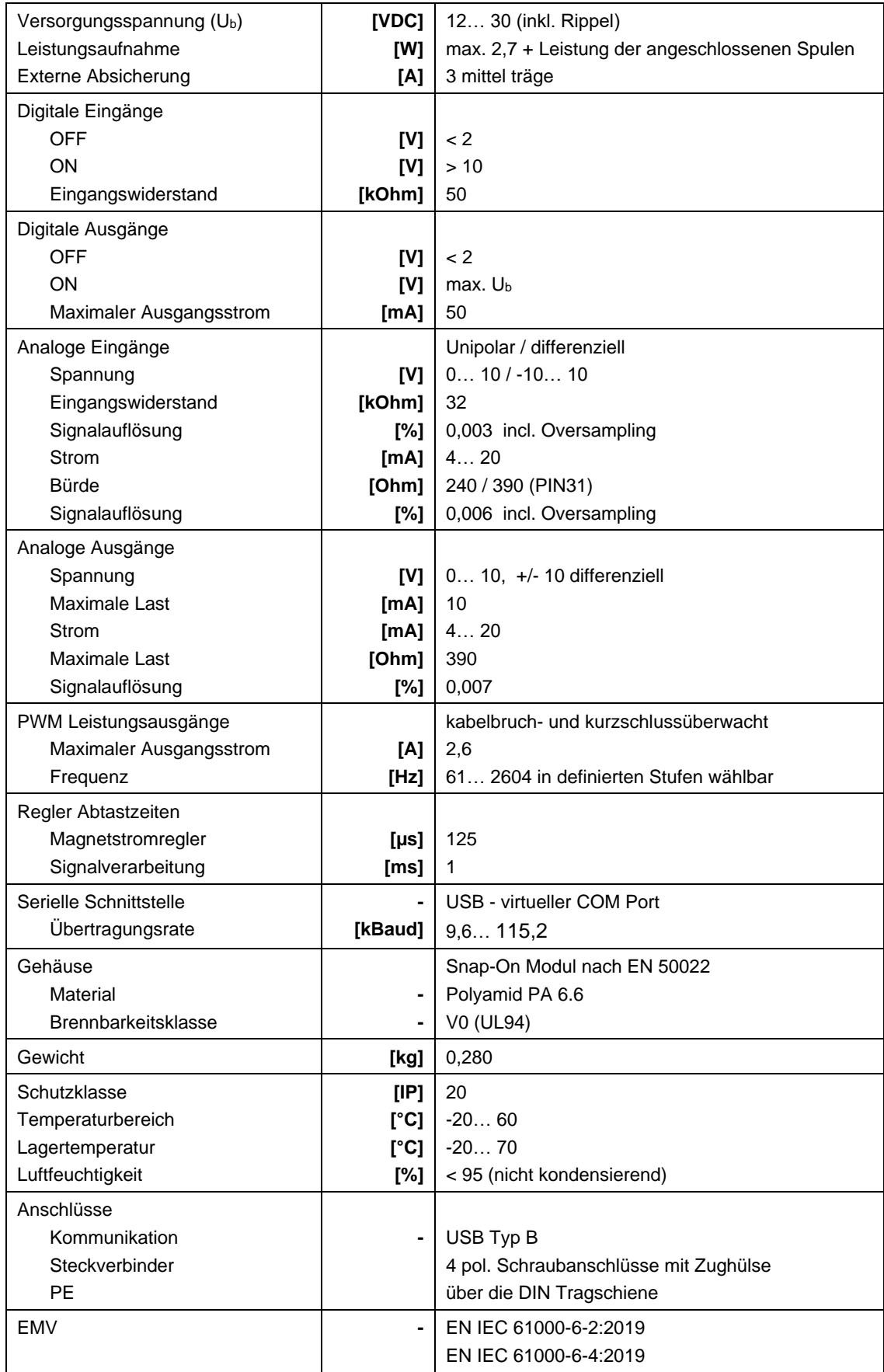

### <span id="page-17-0"></span>5 Parameter

# <span id="page-17-1"></span>*5.1 Parameterübersicht*

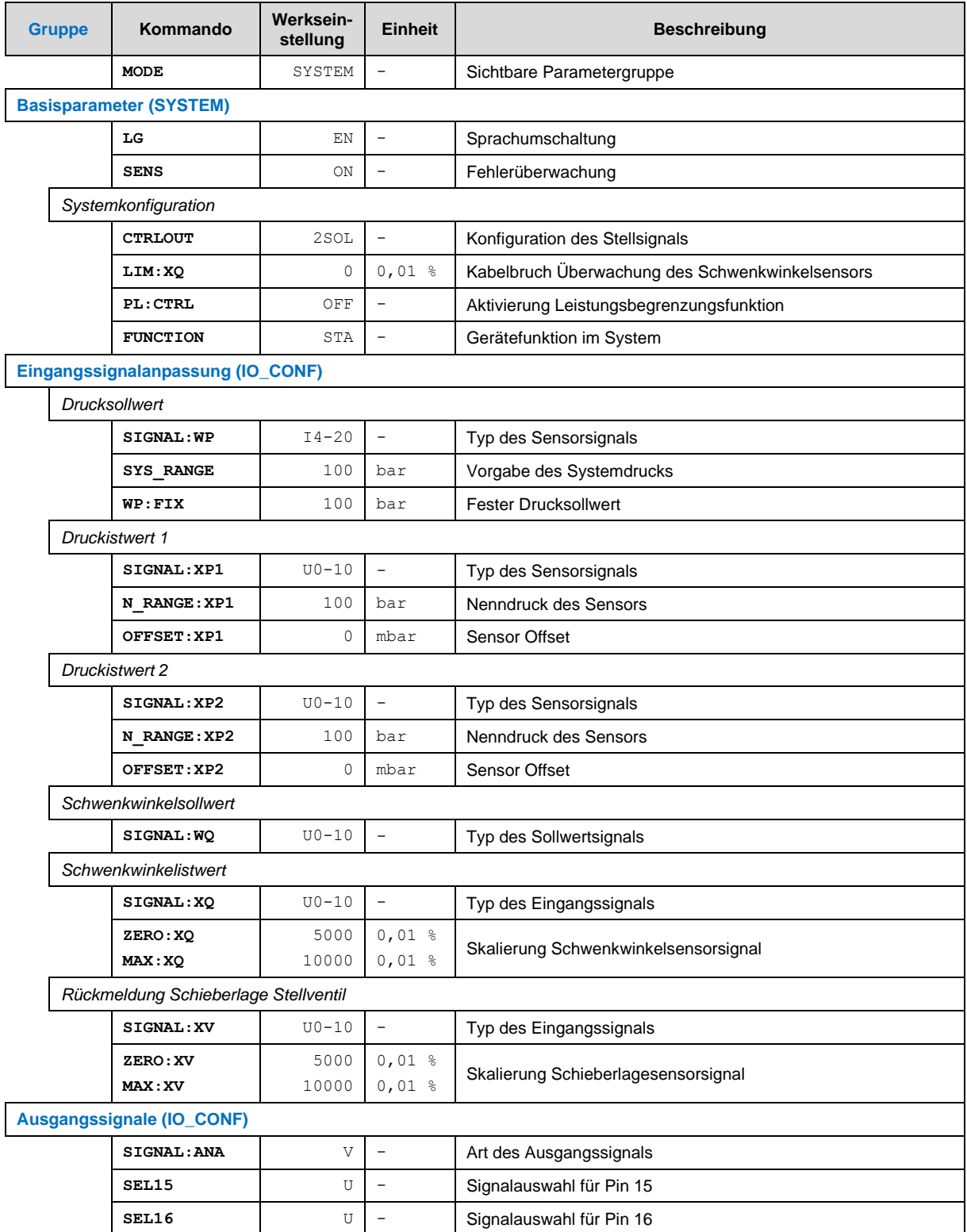

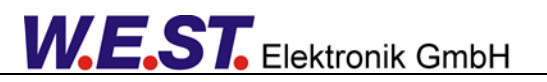

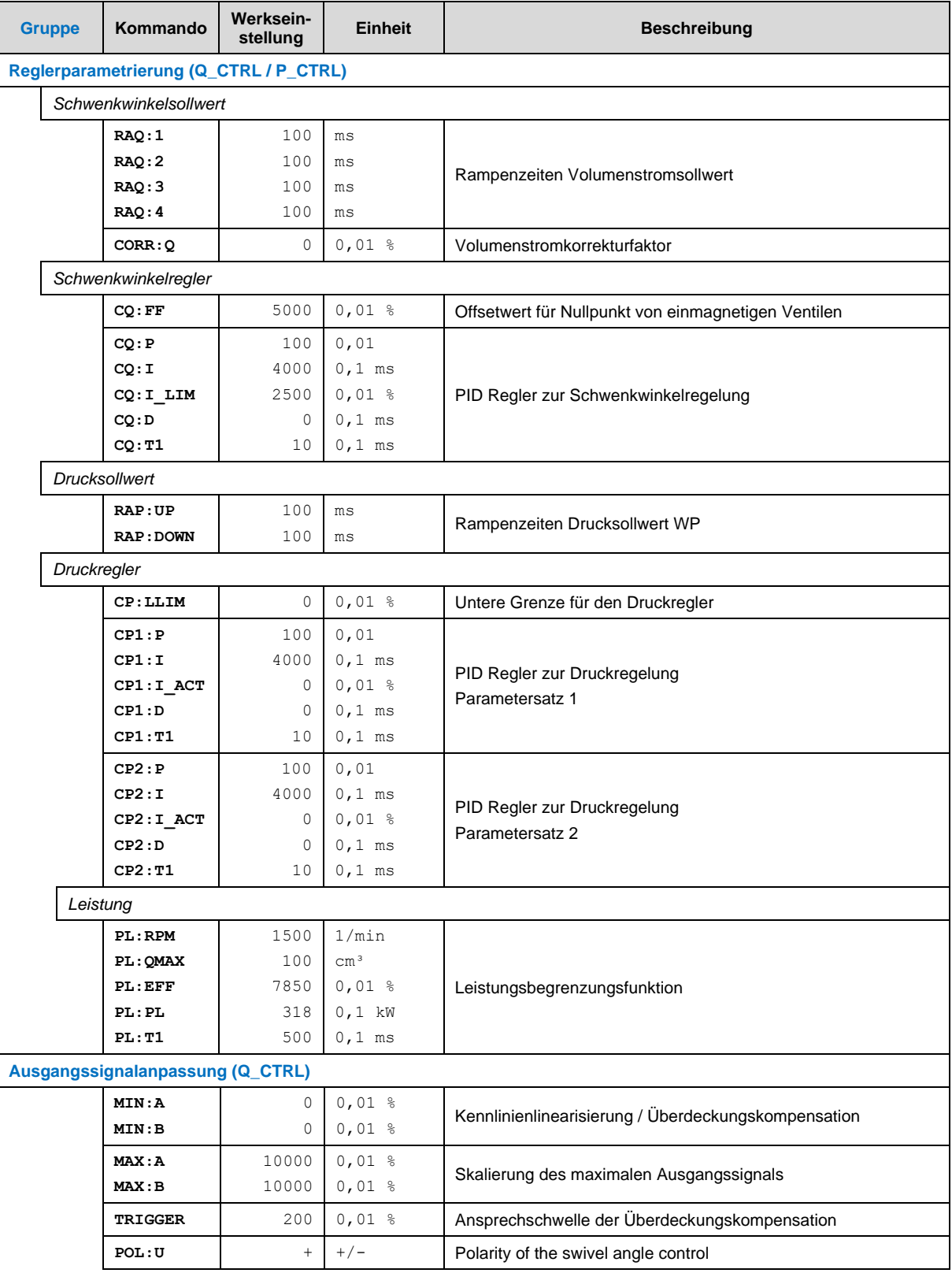

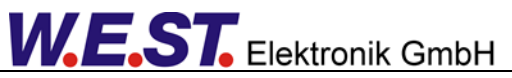

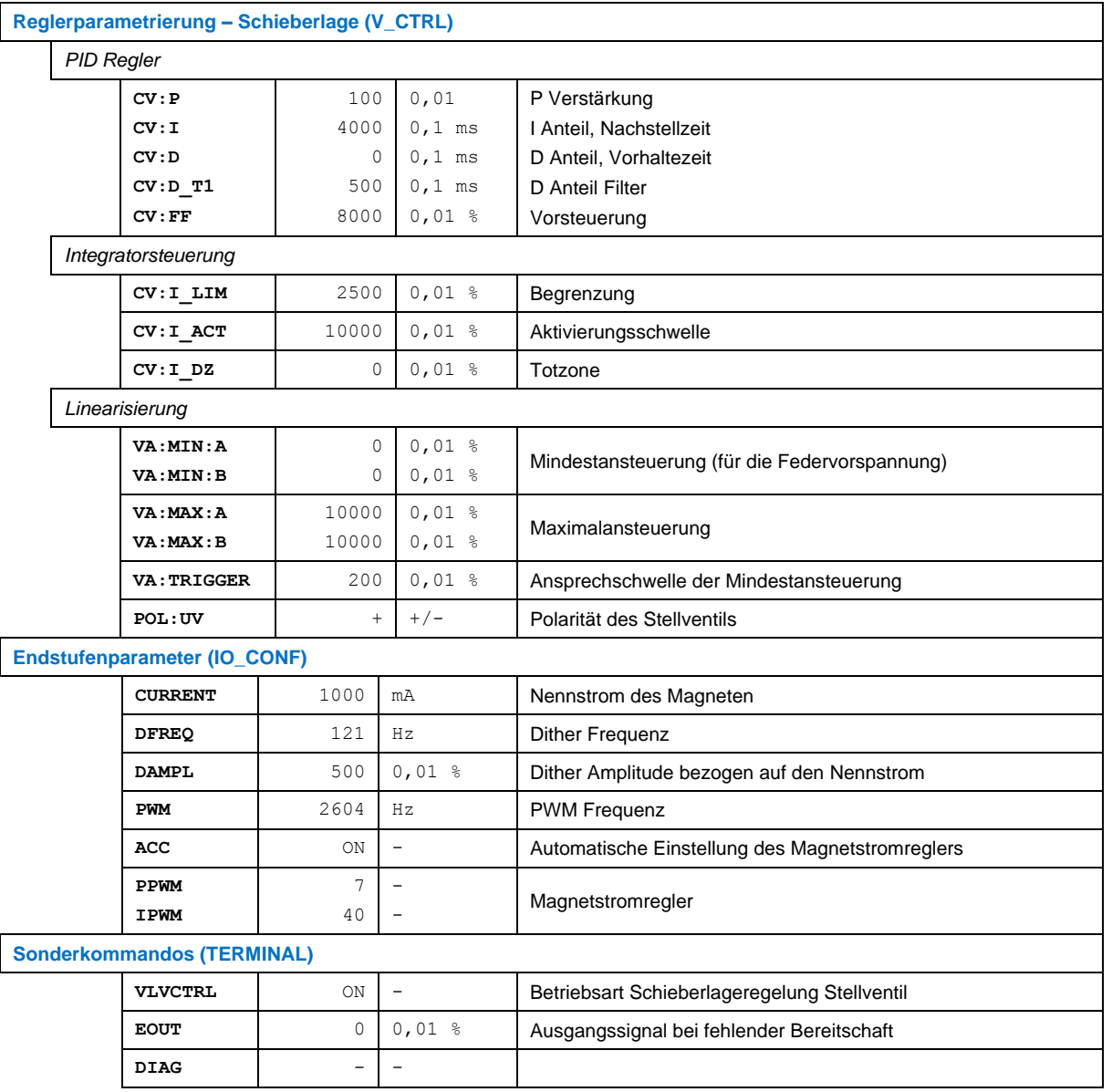

### <span id="page-20-0"></span>*5.2 Basisparameter*

### <span id="page-20-1"></span>5.2.1 **MODE (Auswahl der anzuzeigenden Parametergruppe)**

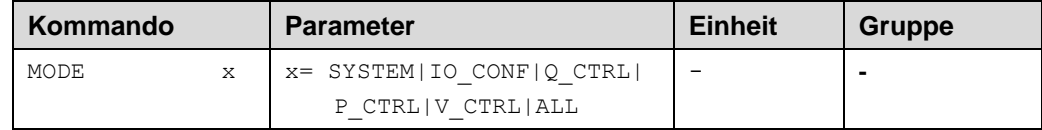

Über dieses Kommando wird die Parametertabelle definiert. Es werden zur besseren Übersicht nur die Parameter der ausgewählten Gruppe angezeigt. Es können aber auch alle aktiven Parameter angezeigt werden.

Bedeutung der Gruppennamen:

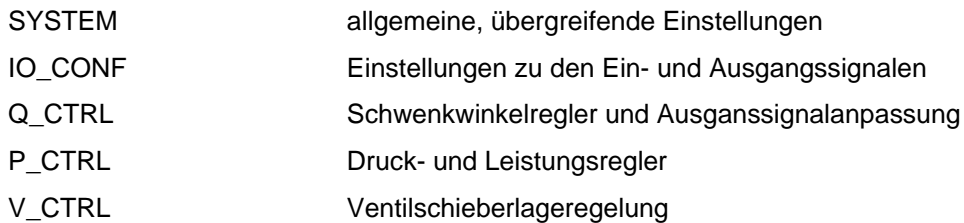

Die beiden Gruppen P\_CTRL und V\_CTRL enthalten Parameter, die funktionsabhängig komplett ausgeblendet werden können, so dass diese Gruppen dann keinen Inhalt mehr haben. Beispielsweise ist bei deaktiviertem Schieberlageregler (CTRLOUT ungleich 2SCL) dies Gruppe V\_CTRL leer.

### <span id="page-20-2"></span>5.2.2 **LG (Umschaltung der Sprache für die Hilfstexte)**

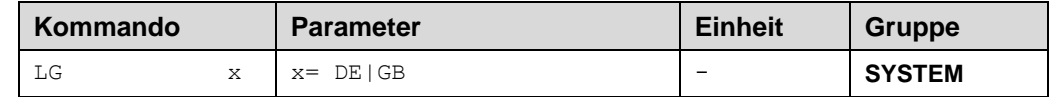

Es kann für die Hilfstexte die englische oder deutsche Sprache gewählt werden.

### <span id="page-20-3"></span>5.2.3 **SENS (Sensorüberwachung)**

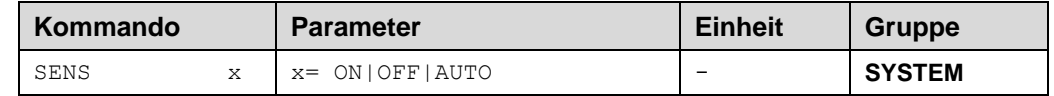

Über dieses Kommando werden Überwachungsfunktionen (4… 20 mA Sensoren, Magnetstromüberwachungen, Signalbereiche und interne Modulüberwachungen) aktiviert bzw. deaktiviert.

ON: Alle Funktionen werden überwacht, die erkannten Fehler können durch Deaktivieren des ENABLE Eingangs gelöscht werden.

OFF: Keine Überwachungsfunktion ist aktiv.

AUTO: AUTO RESET Modus, alle Funktionen werden überwacht. Nachdem der Fehlerzustand nicht mehr anliegt, geht das Modul automatisch in den normalen Betriebszustand über.

Normalerweise ist die Überwachungsfunktion immer aktiv, da sonst keine Fehler über den Ausgang READY signalisiert werden. Zur Fehlersuche kann sie aber deaktiviert werden.

### <span id="page-21-0"></span>5.2.4 **CTRLOUT (Wahl des Stellsignales)**

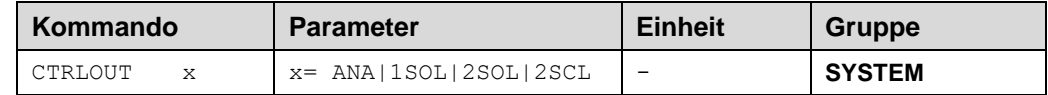

Die Ausgangsstufe ist universell für Ventile mit OBE oder für Standardventile (4/3 Wegeventile) mit einem oder mit zwei Magneten ausgelegt.

ANA: Stellsignal auf universellen Analogausgang zur Ansteuerung von Ventilen mit OBE.

1SOL: Stellsignal auf Leistungsendstufe für einmagnetige Wegeventile mit Offset.

2SOL: Stellsignal auf Leistungsendstufe für zweimagnetige Wegeventile.

2SCL: Stellsignal auf Leistungsendstufe für zweimagnetige Wegeventile mit Wegrückführung. Die Auswahl dieser Option aktiviert den Ventilpositionsregler und die zugehörenden Parameter.

### <span id="page-21-1"></span>5.2.5 **LIM:XQ (Kabelbruchüberwachung Schwenkwinkelsensor)**

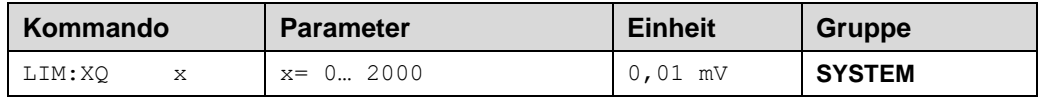

Dieser Parameter definiert die Schwelle über 0 V und unter 10 V ab der das Signal als fehlerhaft definiert werden soll. Bei Parametrierung auf 0 ist die Überwachung deaktiviert.

Wird ein Stromsignal gewählt, ist die Überwachung automatisch aktiv (abhängig von SENS). Ein Signal unter 3 mA wird immer als Kabelbruch und somit als Fehler gewertet.

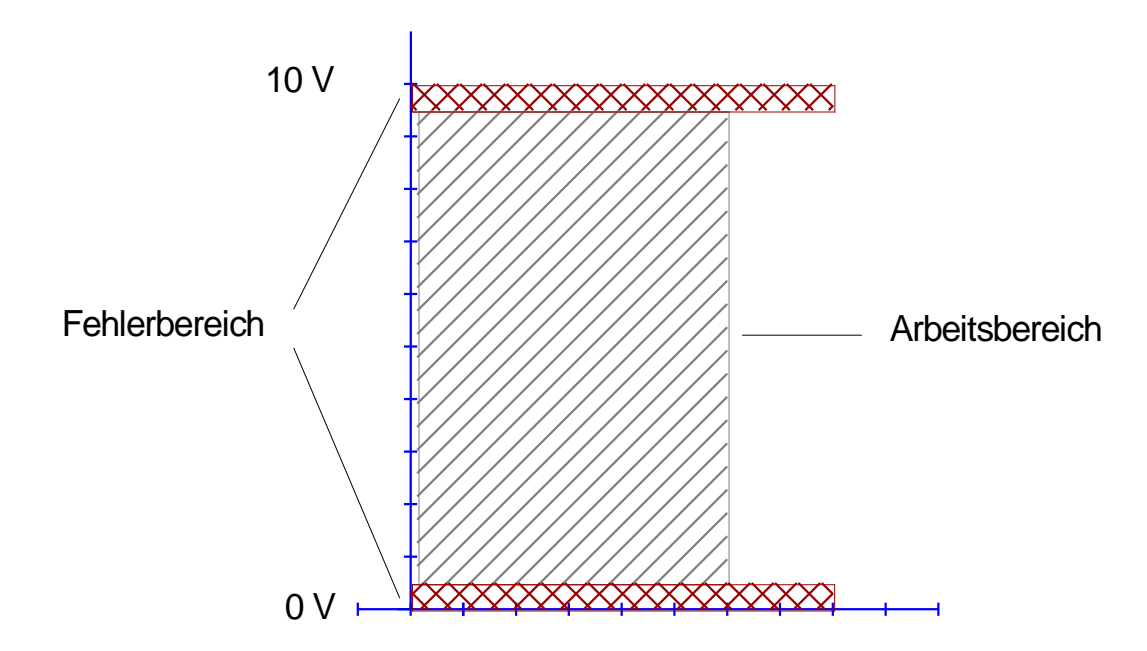

### <span id="page-22-0"></span>5.2.6 **PL:CTRL (Leistungsbegrenzungsfunktion)**

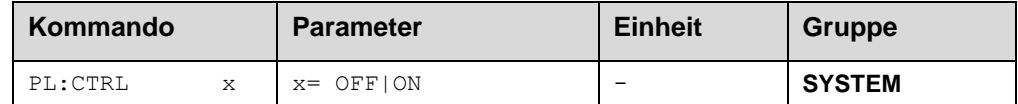

Mit diesem Kommando wird die Leistungsbegrenzung ein- bzw. ausgeschaltet und konfiguriert.

- OFF: Die Leistungsbegrenzung ist ausgeschaltet.
- ON: Der berechnete Leistungswert XL kann den Schwenkwinkelsollwert begrenzen.

### <span id="page-22-1"></span>5.2.7 **FUNCTION (Gerätefunktion im System)**

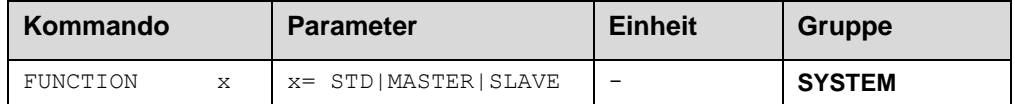

Mit diesem Kommando gibt man an, welche Funktion das Gerät im System übernimmt:

- STD: Einzelbetrieb, das Gerät steuert eine einzelne Pumpe an
- MASTER: Das Gerät ist Master in einem System, in dem mehrere Pumpen parallelgeschaltet sind. Die Druckregelung und Aufbereitung des Stellwinkelsollwertes wird von dieser Einheit übernommen. Die Ausgänge an den Pins 15/16 sind fest auf +/- 10V und Ausgabe von wq parametriert.
- SLAVE: Das Gerät ist Slave in einem System, in dem mehrere Pumpen parallelgeschaltet sind. Die Druckregelung ist inaktiv, ebenso die Sollwertrampe für den Schwenkwinkel. Die Leistungsbegrenzung ist aktiv, wenn mindestens ein Drucksensor angeschlossen ist.

### <span id="page-22-2"></span>*5.3 Eingangssignalanpassung*

### <span id="page-22-3"></span>5.3.1 **SYS\_RANGE (Systemdruck)**

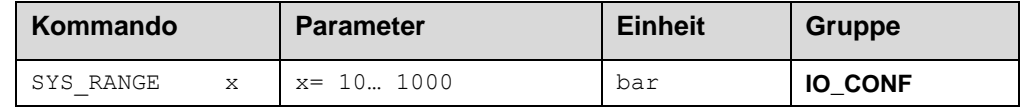

Über dieses Kommando wird der Systemdruck, der 100 % des Eingangssignals entspricht, vorgegeben. Fehlerhafte Vorgaben führen zu einer fehlerhaften Systemeinstellung und abhängige Parameter können nicht korrekt berechnet werden.

### <span id="page-23-0"></span>5.3.2 **SIGNAL (Typ des Eingangssignals)**

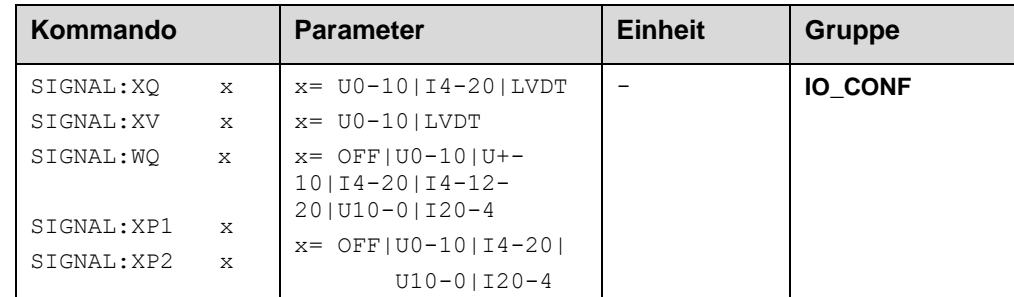

Über dieses Kommando wird der Typ des Eingangssignals (Strom oder Spannung) der analogen Eingänge definiert. Gleichzeitig kann teilweise die Signalrichtung umgekehrt werden. Dieses Kommando steht für die Signale WQ, XQ, XP1 und XP2 zur Verfügung.

#### **Besonderheit SIGNAL:WQ**

Durch die Auswahl eines bipolaren Bereichs (U+-10 oder I4-12-20) wird festgelegt, dass eine Schwenkwinkelvorgabe in den negativen Bereich hinein möglich ist. Somit ist der Regler für Systeme im geschlossenen Hydraulischen Kreis vorgesehen.

#### **Besonderheit SIGNAL:XQ, SIGNAL:XV**

Diese Signale können auch als LVDT – Signale aus der Zusatzbaugruppe LDT-401 eingelesen werden. Auch in diesem Fall muss ein Rohwert des Messignals entsprechend skaliert werden. Die Rohwerte der LVDT – Messung können als XQA und XVA im Monitorfenster beobachtet werden.

#### **Druckistwert XP2:**

Sollte nur ein Drucksensor zum Einsatz kommen, der durch eine entsprechende hydraulische Verschaltung stets den Druck in Förderrichtung erfasst, wird dieser an den Eingang für XP1 angeschlossen und SIGNAL:XP2 = OFF parametriert. Soll hingegen keine Druckregelung oder Leistungsbegrenzung in einer der beiden Förderrichtungen stattfinden, ist der zugehörende Eingang auf "U0-10" zu parametrieren aber unverbunden zu lassen.

### <span id="page-23-1"></span>5.3.3 **N\_RANGE (Arbeitsbereich des Sensors)**

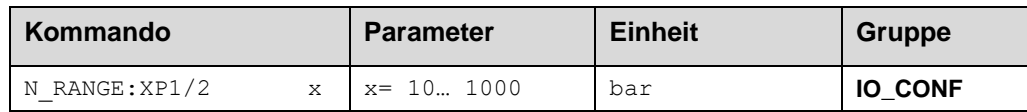

Über dieses Kommando wird der nominale Arbeitsbereich der Sensoren definiert. Fehlerhafte Vorgaben führen zu einer fehlerhaften Systemeinstellung und abhängigen Parameter können nicht korrekt berechnet werden.

### <span id="page-23-2"></span>5.3.4 **OFFSET:X (Sensoroffset)**

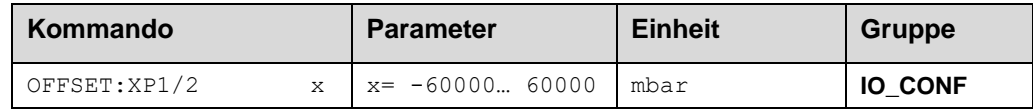

Über dieses Kommando wird der Nullpunkt der Sensoren eingestellt.

### <span id="page-24-0"></span>5.3.5 **WP:FIX (fester Drucksollwert)**

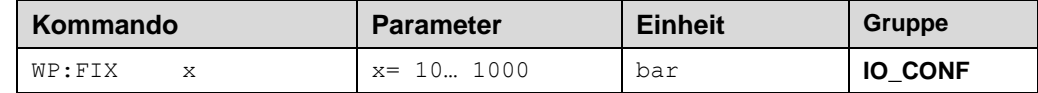

Über dieses Kommando wird ein fester Drucksollwert vorgeben, falls der Hardwareeingang an Klemme 31 nicht verwendet werden soll (SIGNAL:WP = OFF). Obere Grenze ist der Systemdruck SYS\_RANGE. Wird der Hardwareeingang verwendet, hat dieser Wert keine Funktion und wird automatisch auf den Wert von SYS\_RANGE gesetzt.

### <span id="page-24-1"></span>5.3.6 **XQ (Skalierung Schwenkwinkelistwert)**

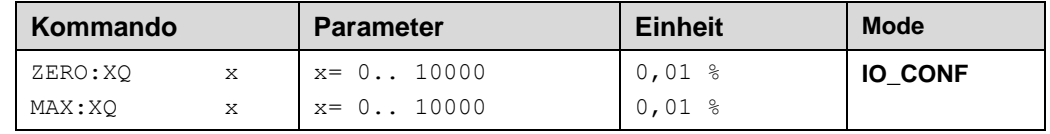

Der Sensor an der Pumpe liefert ein unipolares Signal 0…10 V oder 4...20 mA. Dieses Signal kann mit den beiden hier zur Verfügung gestellten Parametern passend skaliert werden. Es ist anzugeben, welcher Eingangswert den tatsächlichen Positionen von 100% (MAX:XQ) und 0% (ZERO:XQ) Schwenkwinkel entspricht. Dies erlaubt auch negative Istwerte. Der Eingangswert vor der Skalierung steht als Prozessdatum XQA für die Analogsignale bzw. für den optionalen LVDT - Eingang LD1 dauerhaft zur Verfügung.

### <span id="page-24-2"></span>5.3.7 **XV (Skalierung des Eingangs für die Schieberlage)**

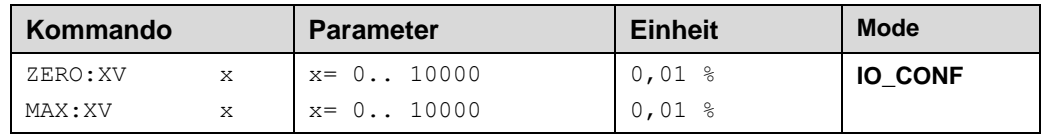

Der Sensor am Ventil liefert ein unipolares Signal 0…10 V oder wird über einen LVDT – Sensor am Kanal LD2 erfasst. Das Rohsignal XVA kann mit den beiden hier zur Verfügung gestellten Parametern passend skaliert werden. Es ist anzugeben, welcher Eingangswert der maximalen Öffnung in aufsteuernder Richtung (MAX:XV) und Nulllage (ZERO:XV) entspricht.

Zur Einstellung dieser Werte siehe auch Abschnitt 6.3 (Inbetriebnahme).

### <span id="page-25-0"></span>5.3.8 **SIGNAL:ANA (Art des Ausgangssignals)**

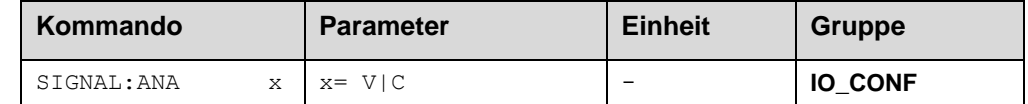

Mit diesem Kommando gibt man an, ob Spannungs- oder Stromsignale ausgegeben werden

Da es sich hauptsächlich um bipolare Signale handelt, wird bei Anwahl der Einstellung "**V**" automatisch die Möglichkeit einer Signalauswahl an PIN16 deaktiviert (diese wird mit PIN15 gleichgesetzt). Der Ausgang ist nun ein Differenzausgang, PIN16 wird für den negativen Signalanteil -100% … 0 % abgebildet auf 10V – 0V an diesem Ausgang genutzt.

Zusammen mit der Ansteuerung von Pin 15 ergibt sich für die Spannungsdifferenz zwischen Pin 15 (+) und Pin 16 (-):

Delta U -10V … 0 … 10 V

Interessiert nur der positive Bereich des Signals, genügt es PIN15 zu erfassen.

Einstellung "C":

Beide Ausgangspins sind unabhängig zuordbar.

Skalierung für bipolare Signale WQ / CQ / XQ / U: 4–12–20 mA entsprechen -100% … 0 … 100%

Unipolares Signal XP: 4-20mA entsprechen 0 – 100%. Bezug: SYS\_RANGE

### <span id="page-25-1"></span>5.3.9 **SEL15/16 (Signalauswahl)**

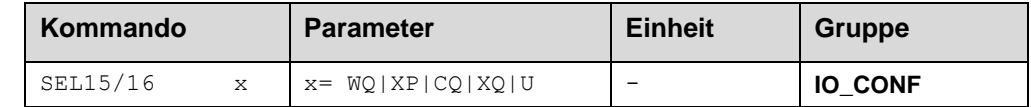

Mit diesen Kommandos gibt man an, welche Signale an den Analogausgängen ausgegeben werden. Die Signalnamen entsprechen den Prozessgrößen (siehe Blockschaltbild).

Im MASTER – Betrieb ist es erforderlich, den Schwenkwinkelsollwert WQ an Pin 15/16 auszugeben. Dies geschieht immer als Spannungssignal U+/-10V. Somit werden diese Parameter in der Betriebsart MASTER fest auf "WQ" gesetzt und ggf. auch ausgeblendet. Gleiches gilt für SIGNAL:15/16, s.u. Setzt man CTRLOUT auf "ANA", muss das Stellsignal U ausgegeben werden. Daher folgt auch hier eine Deaktivierung der Auswahlmöglichkeit.

## <span id="page-26-0"></span>*5.4 Reglerparametrierung*

### <span id="page-26-1"></span>5.4.1 **RAQ (Rampenfunktion Volumenstromsollwert)**

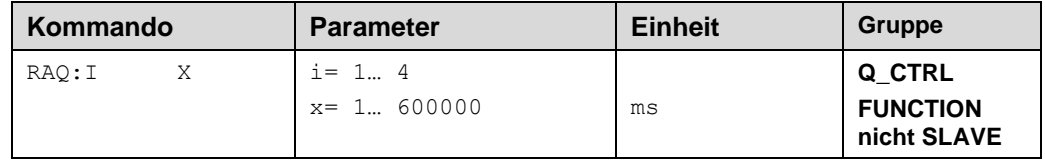

Vier Quadranten Rampenfunktion.

Der erste Quadrant steht für die ansteigende Rampe in Förderrichtung 1, der zweite Quadrant für die abfallende Rampe (Förderrichtung 1). Der dritte Quadrant steht für die ansteigende Rampe (Förderrichtung 2) und der vierte Quadrant für die abfallende Rampe (Förderrichtung 2).

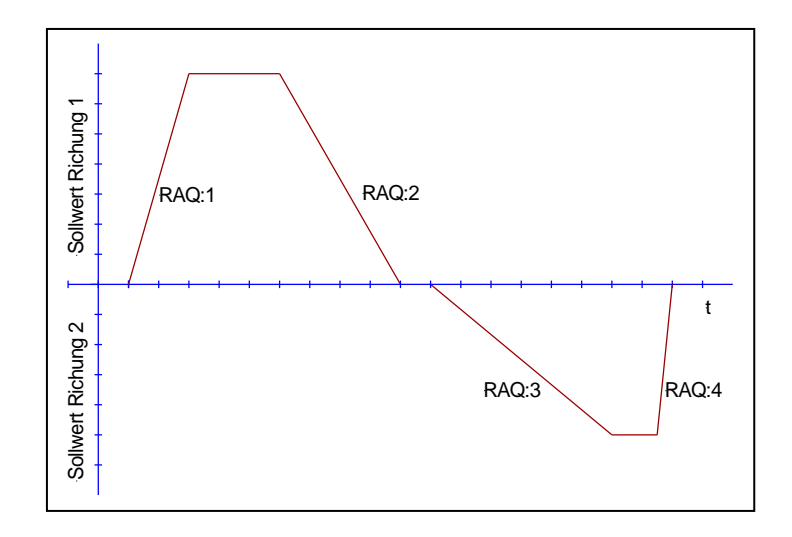

Falls man mit SIGNAL:WQ ein unipolares Eingangssignal konfiguriert hat, verschwindet die Einstellmöglichkeit für RAQ:3 / RAQ:4.

### <span id="page-26-2"></span>5.4.2 **CORR:Q (Volumenstromkorrekturwert)**

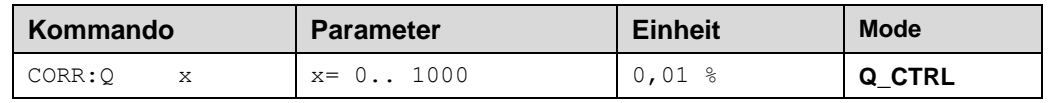

Über dieses Kommando wird der Korrekturwert des Volumenstromverlustes parametriert. Infolge eines steigenden Druckes wird der Pumpenvolumenstrom linear geringer. Über diesen Korrekturwert kann dies (im Rahmen der möglichen Fördermenge) kompensiert werden.

Empfehlenswert ist bei diesem Einsatz, die Rampe zu aktivieren, damit es zu keinen ungewollten Schwingungen kommt.

# <span id="page-27-0"></span>5.4.3 **CQ (PID-Reglerparametrierung Schwenkwinkel)**

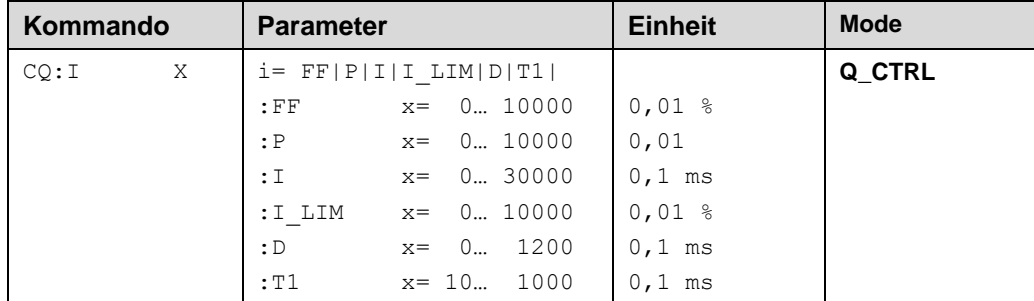

Über diese Kommandos wird der Q-Regler parametriert. Es handelt sich um einen klassischen PID Regler.

Erklärung:

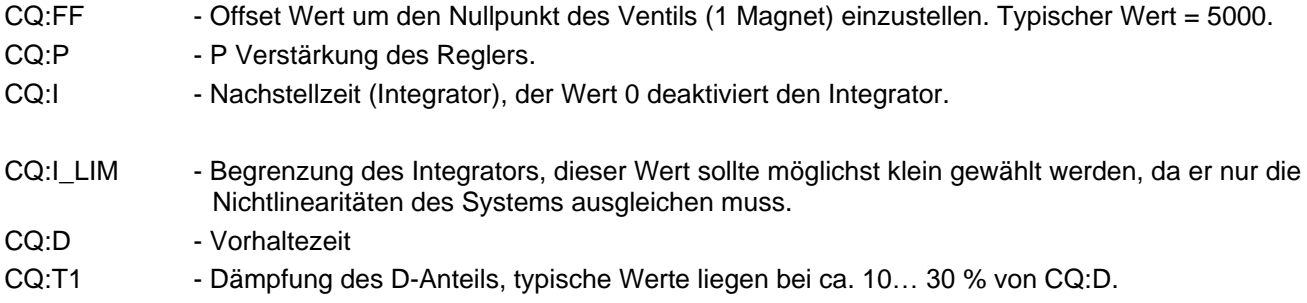

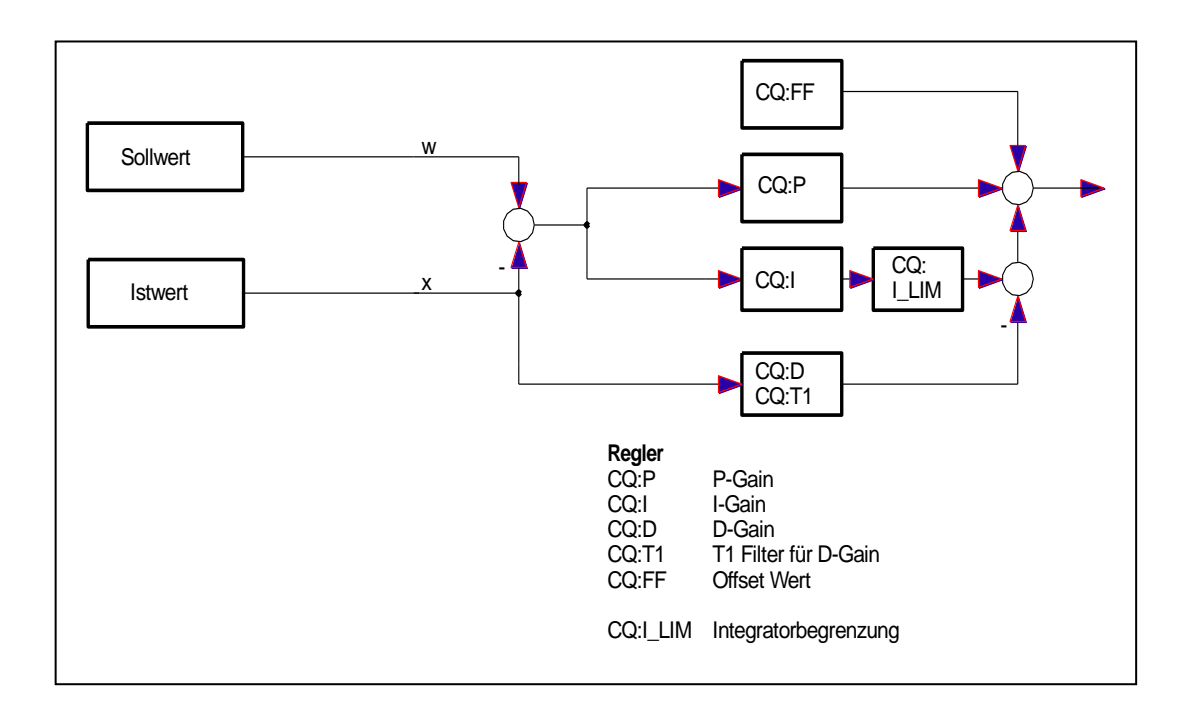

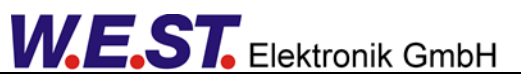

### <span id="page-28-0"></span>5.4.4 **RAP (Rampenfunktion Drucksollwert)**

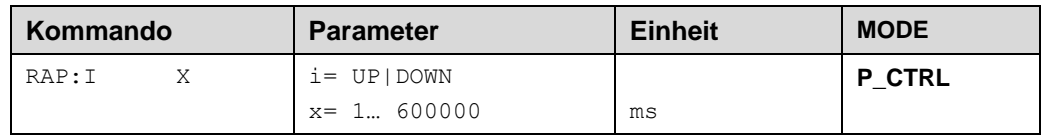

Dieser Parameter wird in ms eingegeben.

Die Rampenzeit wird getrennt für die steigende (UP) und fallende Rampe (DOWN) eingestellt.

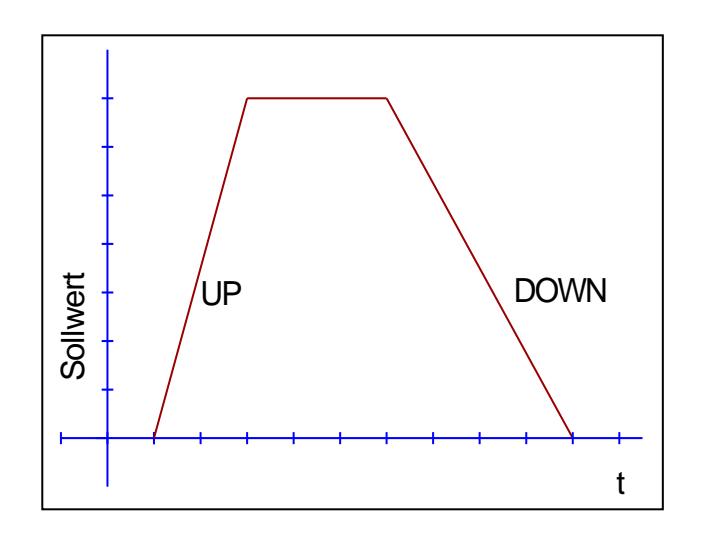

### <span id="page-28-1"></span>5.4.5 **CP (PID-Reglerparametrierung Druckregler)**

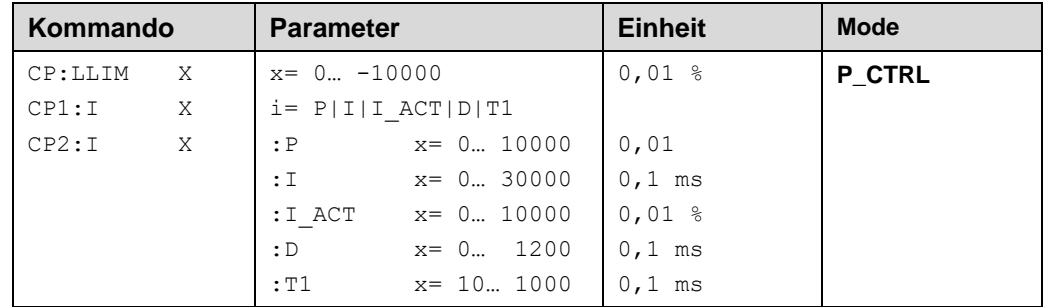

Über diese Kommandos wird der Druckregler parametriert. Es gibt zwei Datensätze, zwischen denen mittels Schalteingang an PIN 5 umgeschaltet werden kann.

#### Erläuterung:

CP:LLIM - Untere Grenze für den Druckregler. Hier kann der Aussteuerbereich von 0 bis auf -100% erweitert werden.

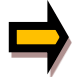

**ACHTUNG**: Wird CP:LLIM negativ, so wird automatisch der Mooring Betrieb in beiden Richtungen ermöglicht.

- CP:P P Verstärkung des Reglers. Infolge der Druckregelung über ein Druckventil sind relativ kleine Verstärkungen einzustellen. Typische Werte: 50… 200.
- CP:I Nachstellzeit (Integrator), der Wert 0 deaktiviert den Integrator.

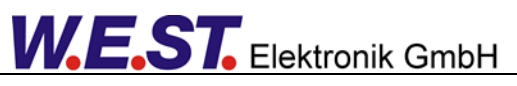

- CP:I\_ACT Aktivierungsschwelle, diese steuert die Funktion des Integrators. Der Integrator wird erst aktiviert, wenn der Istwert die prozentuale Schwelle (I\_ACT) des Sollwertes erreicht hat. Dies verhindert ein ungewolltes Integrieren und somit Drucküberschwinger. CP:D - Vorhaltezeit.
- CP:T1 Dämpfung des D-Anteils, typische Werte liegen bei ca. 10… 30 % von CP:D.

Die Integratorbegrenzung bei positiver Ansteuerung ist der Schwenkwinkelsollwert. Bei negativer Ansteuerung ist dies die Reglerbegrenzung LLIM.

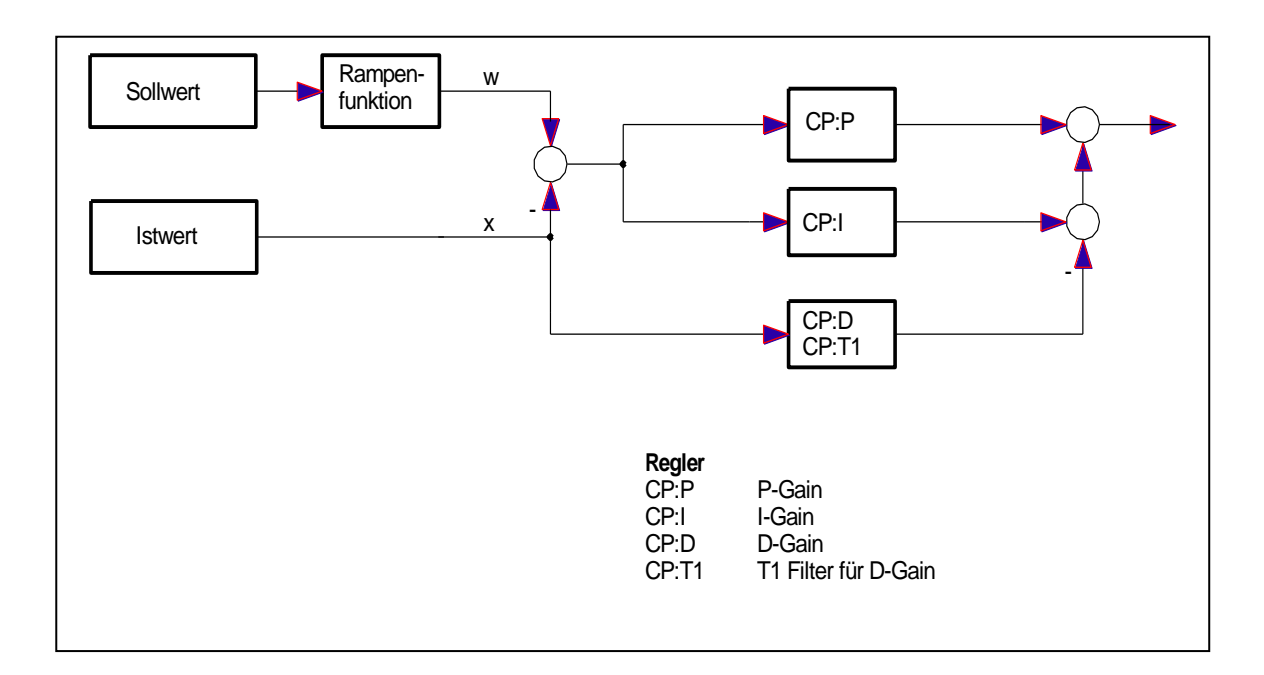

### <span id="page-29-0"></span>5.4.6 **PL (Leistungsbegrenzungsregelung)**

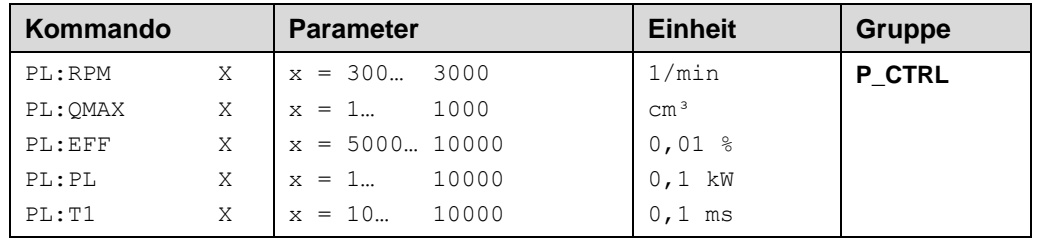

Über dieses Kommando wird die Leistungsbegrenzung parametriert. Die Funktion wird mittels Parameter PL:CTRL in der SYSTEM Gruppe aktiviert.

Erläuterung:

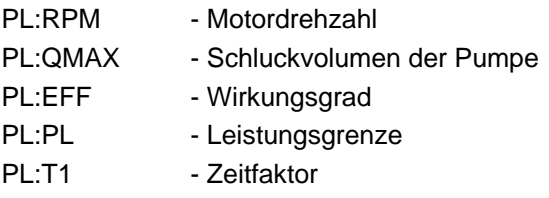

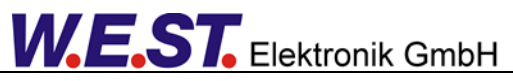

Abhängig von den Eingabedaten wird die theoretische Eckleistung berechnet:

$$
P_{MAX} = \frac{QMAX \cdot RPM \cdot P_{SYS\_RANGE}}{Eff \cdot 600}
$$

Bei Änderungen an Parametern der Gleichung wird der Wert für P:MAX automatisch errechnet.

Die parametrierbare Leistungsgrenze PL wird automatisch durch diese Eckleistung begrenzt. Der kleinste einstellbare Wert liegt bei 20 % von P:MAX.

Der Zeitfaktor bestimmt die Dynamik der Leistungsbegrenzung. Typische Werte liegen zwischen 20… 50 ms.

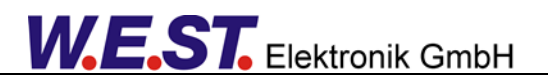

### <span id="page-31-0"></span>*5.5 Ausgangssignalanpassung*

An dieser Stelle erfolgt eine erste Signalanpassung, die verwendet wird, um die Überdeckung des Stellventils zu kompensieren. Wenn man die internen Schieberlageregler verwendet, wird dort mit den Parametern VA:MIN die Mindestansteuerung der Magneten für den Beginn der Schieberbewegung eingestellt und an dieser Stelle das erforderliche Signal an die Schieberlageregelung, um die mechanische Überdeckung des Ventilschiebers zu überwinden. Entsprechend sind bei der Inbetriebnahme zuerst die "VA" – Parameter einzustellen und danach die an dieser Stelle folgenden Werte.

### <span id="page-31-1"></span>5.5.1 **MIN (Kompensation der Überdeckung)**

### <span id="page-31-2"></span>5.5.2 **MAX (Ausgangsskalierung)**

### <span id="page-31-3"></span>5.5.3 **TRIGGER (Ansprechschwelle der Überdeckungskompensation)**

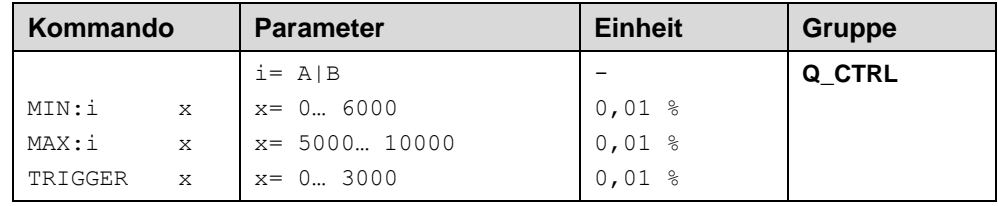

Über diese Kommandos wird das Ausgangssignal an das Ventil angepasst. Bei Positioniersteuerungen und anderen geregelten Anwendungen wird eine geknickte Volumenstromkennlinie anstelle des typischen Überdeckungssprungs verwendet. Der Vorteil ist ein besseres und stabileres (Positionier-) Verhalten.

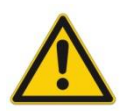

**ACHTUNG**: Sollten am Ventil bzw. am Ventilverstärker ebenfalls Einstellmöglichkeiten für die Totzonenkompensation vorhanden sein, so ist sicherzustellen, dass die Einstellung entweder am Leistungsverstärker oder im Modul durchgeführt wird.Wird der MIN Wert zu hoch eingestellt, wirkt sich dies auf die minimale Ventilöffnung aus, diedann nicht mehr einstellbar ist. Im extremen Fall führt dies zu einem Oszillieren um den gewünschten Zielwert.

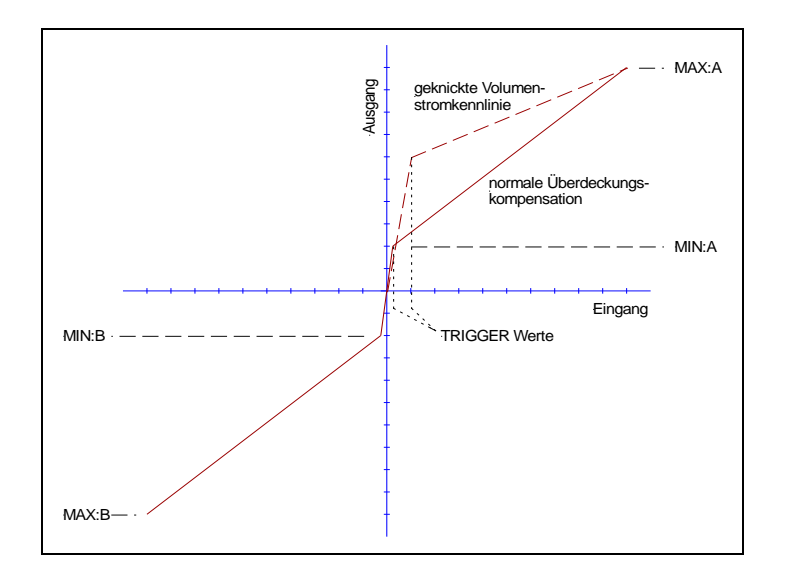

### <span id="page-32-0"></span>5.5.4 **POL:U (Polarität der Schwenkwinkelregelung)**

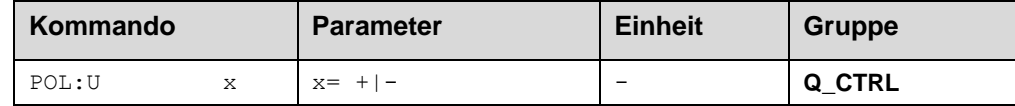

Mit diesem Parameter wählt man die Polarität des Schwenkwinkelreglers. Nähere Information dazu in der Anwendungsbeschreibung / Kapitel 3.

### <span id="page-32-1"></span>*5.6 Schieberlageregler*

Der Schieberlageregler ist aktiv, wenn der Parameter CTRLOUT auf "2SCL" eingestellt wurde.

#### <span id="page-32-2"></span>5.6.1 **PID Regler**

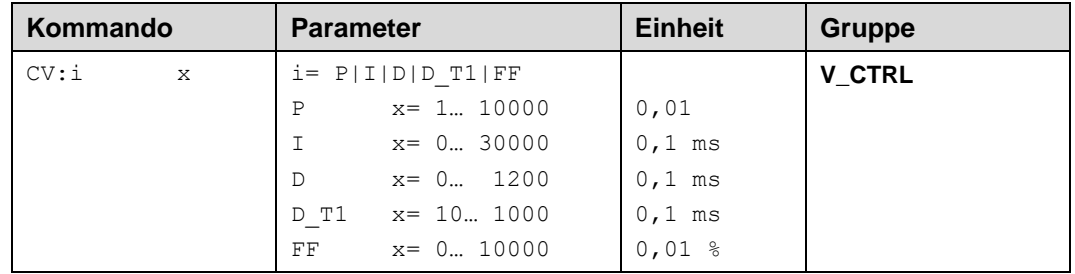

Über dieses Kommando wird der Regler parametriert.

Die P, I und D Anteile verhalten sich genauso wie bei den bereits beschriebenen Reglern für Druck und Schwenkwinkel.

Über den FF - Wert wird der Ausgang direkt angesteuert. Der Regler muss so nur noch die Abweichung ausregeln. Dies führt zu einem stabilen Regelverhalten und gleichzeitig zu einer dynamischen Ansteuerung.

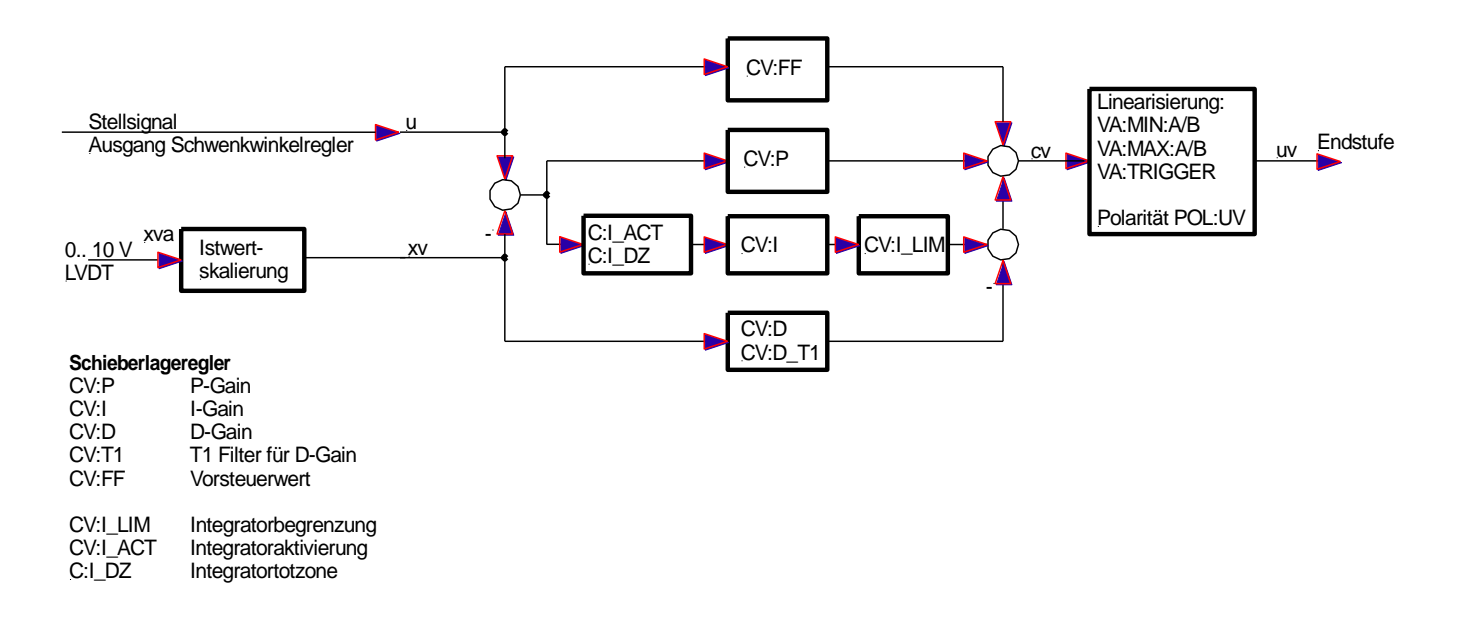

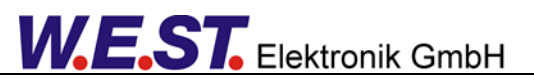

### <span id="page-33-0"></span>5.6.2 **Integratorsteuerung**

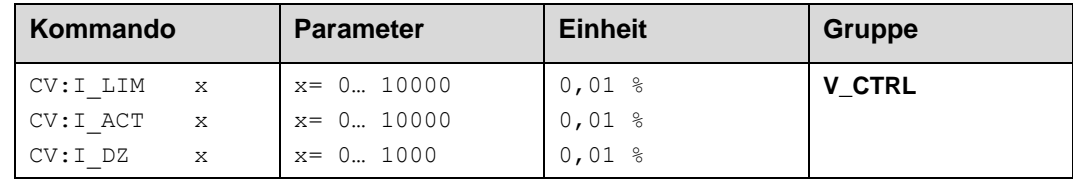

Der CV:I\_LIM Parameter begrenzt den Arbeitsbereich des I-Anteils, so dass der Regler schneller ohne größere Überschwinger den Prozess regeln kann. Ist der Wert zu klein gewählt, kann es zu dem Effekt kommen, dass die Nichtlinearität des Ventils nicht mehr zu 100 % ausgeglichen werden kann.

CV:I\_ACT steuert die Funktion des Integrators. Der Integrator wird erst aktiviert, wenn die Regelabweichung unter die eingestellte Schwelle gesunken ist oder die momentane Regelabweichung zu einem Abbau des Integralanteils führt. Der Vorteil dieser Steuerung macht sich bei Sollwertsprüngen bemerkbar: Zunächst reicht der Einfluss der Vorsteuerung und des P-Anteils, um den größten Teil der Sollwertänderung zu bewirken. Vor Erreichen des Ziels wird der Integrator hinzugeschaltet und sorgt für das Eliminieren einer bleibenden Abweichung. Ohne den zwischenzeitlichen Stopp des Integrators würde dieser zu früh das Ausgangssignal in die gleiche Richtung bewegen, so dass der Zielwert erst nach einem deutlichen Überschwinger erreicht wird. Ein Abbau des Integralanteils hingegen ist immer erwünscht.

CV:I\_DZ definiert eine Totzone für den I – Anteil des Reglers. Innerhalb dieses Bereichs der Regelabweichung wird die Integration gestoppt. Damit wird vermieden, dass sich der Ventilschieber im stationären Betrieb permanent über den Bereich der mechanischen Hysterese hin- und her bewegt, d.h. sogenanntes Grenzzyklen ausführt.

### <span id="page-34-0"></span>5.6.3 **VA:MIN (Mindestansteuerung)**

#### <span id="page-34-1"></span>5.6.4 **VA:MAX (Maximalansteuerung)**

#### <span id="page-34-2"></span>5.6.5 **VA:TRIGGER (Ansprechschwelle der Mindestansteuerung)**

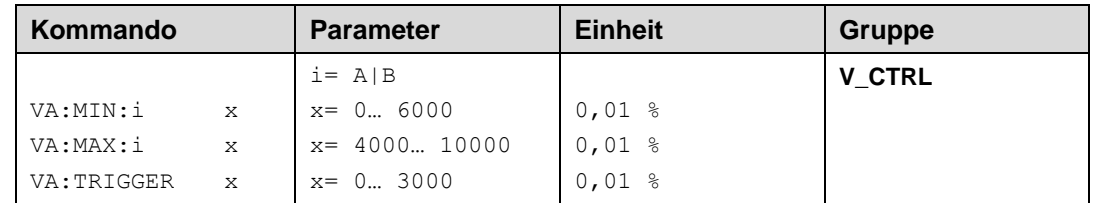

Bei 2-magnetigen Ventilen gibt es für jede Seite eine Mindestansteuerung, die notwendig ist um eine Bewegung des Schiebers einzuleiten. Diese Werte werden meistens durch die Vorspannung der Rückstellfedern am Ventilschieber bestimmt.

Ähnlich zu den Parametern MIN:A / MIN:B (für die Überdeckungskompensation) bewirken die Parameter VA:MIN:A / VA:MIN:B eine Kompensation, hier jedoch für die zentrierende Kraft in der Neutralstellung.

Die Werte VA:MAX:A/:B können ggf. verwendet werden, um eine Asymmetrie der Magnetströme für die beiden Bewegungsrichtungen zu realisieren.

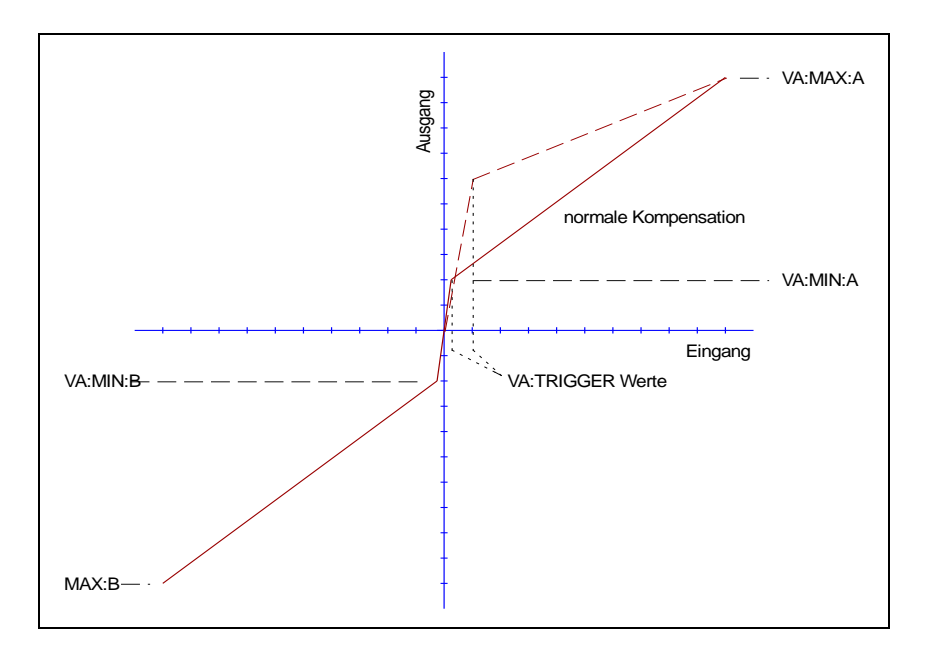

### <span id="page-34-3"></span>5.6.6 **POL:UV (Polarität des Stellventils)**

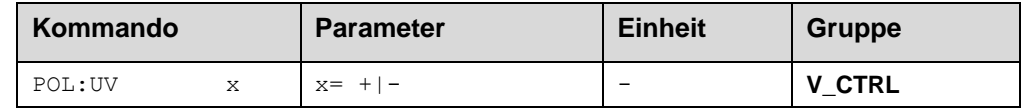

Mit diesem Parameter wählt man die Polarität der Stellventilansteuerung. Nähere Information dazu in der Anwendungsbeschreibung / Kapitel 3.

### <span id="page-35-0"></span>*5.7 Endstufenparameter*

### <span id="page-35-1"></span>5.7.1 **CURRENT (Nominaler Ausgangsstrom)**

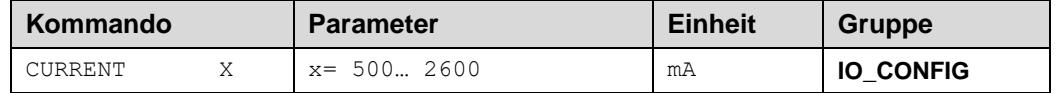

Über diesen Parameter wird der Nennstrom des Magneten eingestellt. Dither und auch MIN/MAX beziehen sich immer auf den gewählten Strombereich.

### <span id="page-35-2"></span>5.7.2 **DITHER (Dither Signal Einstellung)**

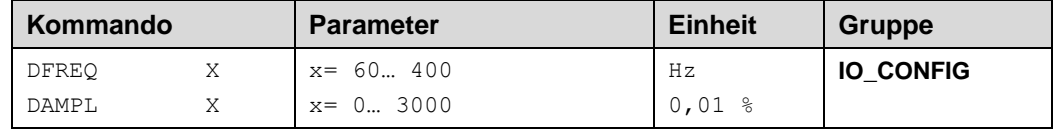

Über dieses Kommando kann der Dither frei definiert werden. Je nach Ventil können unterschiedliche Amplituden oder Frequenzen erforderlich sein. Typische Werte für die Ditheramplitude liegen zwischen 500 und 1200.

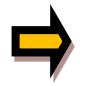

**ACHTUNG**: Die Parameter PPWM und IPWM beeinflussen die Wirkung der Dithereinstellung. Nach der Dither Optimierung sollten diese Parameter nicht mehr verändert werden. Bei PWM Frequenzen unter 500 Hz sollte die Ditheramplitude auf 0 gesetzt werden.

### <span id="page-35-3"></span>5.7.3 **PWM (PWM Frequenz)**

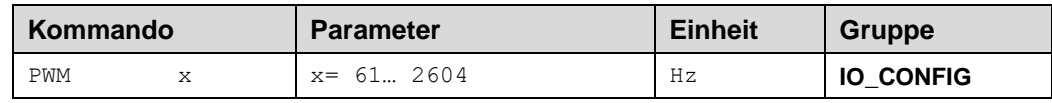

Die Frequenz kann in vorgegebenen Stufen definiert werden (61 Hz, 72 Hz, 85 Hz, 100 Hz, 120 Hz, 150 Hz, 200 Hz, 269 Hz, 372 Hz, 488 Hz, 624 Hz, 781 Hz, 976 Hz, 1201 Hz, 1420 Hz, 1562 Hz, 1736 Hz, 1953 Hz, 2232 Hz, 2604 Hz). Die optimale Frequenz ist ventilabhängig.

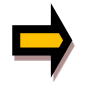

*ACHTUNG: Bei niedrigen PWM Frequenzen sollten die Parameter PPWM und IPWM angepasst werden, da die längeren Totzeiten die Stabilität des Regelkreises verringern*. *Dies geschieht normalerweise automatisch bei ACC = ON.*

### <span id="page-36-0"></span>5.7.4 **ACC (Automatische Einstellung des Magnetstromreglers)**

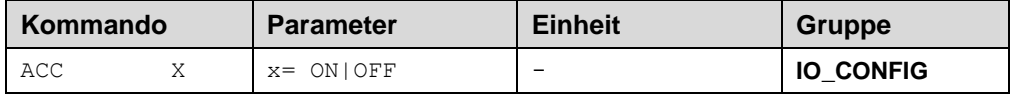

Arbeitsmodus der Magnetstromregelung.

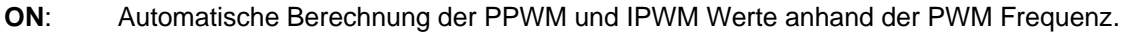

**OFF**: Werte müssen manuelle vom Anwender angepasst werden.

### <span id="page-36-1"></span>5.7.5 **PPWM (Magnetstromreglereinstellung)**

#### <span id="page-36-2"></span>5.7.6 **IPWM (Magnetstromreglereinstellung)**

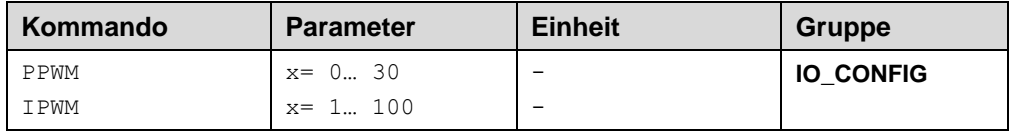

Mit diesen Kommandos wird der PI Stromregler für die Magnetansteuerung parametriert.

Ein höherer P-Anteil erhöht die Dynamik des Stromregelkreises und somit auch die Auswirkung der Dithereinstellung. Der I-Anteil sollte nur bei genauen Kenntnissen über die Stromregelung verändert werden.

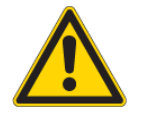

**ACHTUNG:** Ohne entsprechende Messmöglichkeiten und Erfahrungen sollten diese Parameter nicht verändert werden. Parameter sind nur änderbar bei ACC = OFF.

Ist die PWM > 2500 Hz, so kann die Stromregeldynamik erhöht werden. Typische Werte sind: PPWM = 7… 15 und IPWM = 20… 40. Ist die PWM < 250 Hz, so muss die Stromregeldynamik verringert werden. Typische Werte sind: PPWM =  $1... 3$  und IPWM =  $40... 80$ .

### <span id="page-36-3"></span>*5.8 Sonderkommandos (TERMINAL)*

### <span id="page-36-4"></span>5.8.1 **VLVCTRL (Betriebsart Schieberlageregelung)**

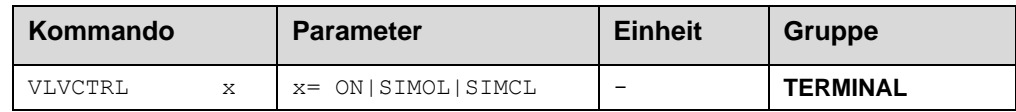

Mit diesem Kommando wird die Schieberlageregelung für das Stellventil aktiviert oder eine Inbetriebnahmefunktion angewählt. Dieser Parameter wird nicht mit SAVE gespeichert, nach jedem Neustart des Moduls ist zunächst die Einstellung "ON" angewählt.

ON: PID – Regler für die Schieberposition ist aktiv, Sollwert aus Schwenkwinkelregler (Normalbetrieb)

**W.E.ST.** Elektronik GmbH

SIMOL: Simulation des gesteuerten Betriebs "open loop" (reine Vorsteuerung). Einstellung während der Inbetriebnahme. Als Sollwert für die Ventilposition wird das Signal WQI vor der Rampe genutzt, Vorgabe im Monitor – Fenster des WPC (RC – Modus).

Achtung: in dieser Einstellung ist die Fehlerverarbeitung inaktiv, das Gerät arbeitet ohne READY.

SIMCL: Simulation des Schieberlagereglers inklusive Vorsteuerung. Einstellung während der Inbetriebnahme. Als Sollwert für die Ventilposition wird das Signal WQI vor der Rampe genutzt, Vorgabe im Monitor – Fenster des WPC (RC – Modus).

Achtung: in dieser Einstellung ist die Fehlerverarbeitung inaktiv, das Gerät arbeitet ohne READY.

### <span id="page-37-0"></span>5.8.2 **EOUT (Ausgangssignal bei fehlender Bereitschaft)**

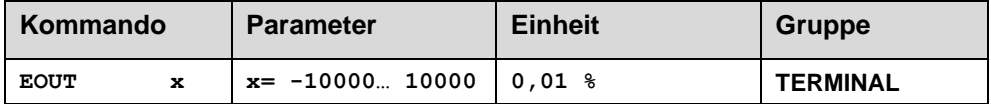

Ausgangswert bei fehlender Bereitschaft (READY Ausgang ist deaktiviert). Hier kann ein Wert (Öffnungsgrad des Ventils) für den Fall eines Fehlers oder bei deaktiviertem ENABLE Eingang definiert werden. Diese Funktion kann verwendet werden, wenn z. B. bei einem Sensorfehler der Antrieb (mit vorgegebener Geschwindigkeit) in eine der beiden Endlagen fahren soll.

**|EOUT| = 0** Ausgang wird im Fehlerfall abgeschaltet. Dies ist das normale Verhalten.

Wenn man CTRLOUT = 2SCL parametriert hat, also eine interne Lageregelung des Ventilschiebers vorgenommen wird, gibt EOUT den Sollwert für die Ventilposition im Fehlerfall bzw. bei Abwesenheit einer Freigabe durch ENABLE an.

Der Lageregler bleibt also aktiv, wenn EOUT nicht "0" ist und versucht, diese Position einzustellen.

### <span id="page-37-1"></span>5.8.3 **DIAG (Abfrage der letzten Abschaltursachen)**

Gibt man dieses Kommando im Terminalfenster ein, werden die letzten 10 Abschaltungen (Entfall des *Ready* bei anliegendem *Enable*) angezeigt. Die Abschaltursachen werden jedoch nicht gespeichert, wenn die Versorgungsspannung abgeschaltet wird. Die letzte Ursache wird in der untersten Zeile der Liste angezeigt. Einträge "---" zeigen unbenutzte Speicherzellen an.

Ein Beispiel:

|<br>|>DIAG L. u,  $\overline{a}$  $\mathbf{r}$  $\overline{a}$ SST-Sensor INPUT PIN 6

### <span id="page-38-0"></span>*5.9 Prozessdaten*

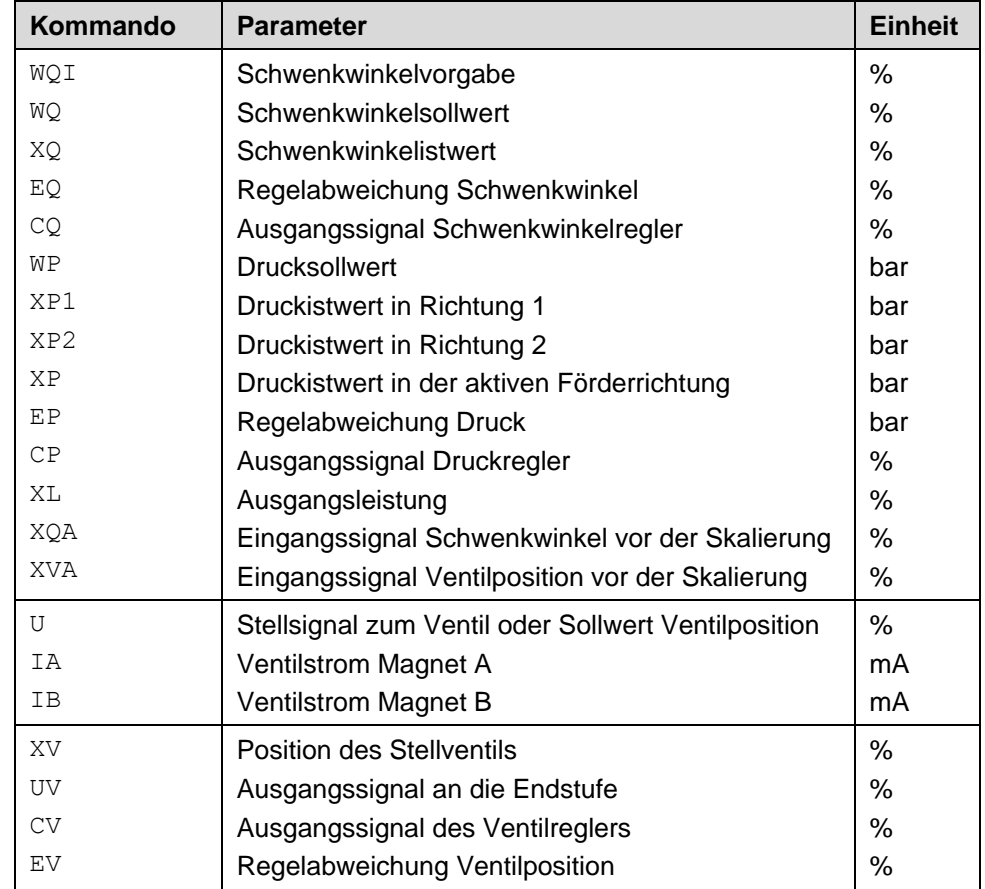

Die Prozessdaten können nur ausgelesen werden. Sie zeigen die aktuellen Ist- und Sollwerte an.

## <span id="page-39-0"></span>6 Anhang

# <span id="page-39-1"></span>*6.1 Überwachte Fehlerquellen*

Folgende mögliche Fehlerquellen werden bei SENS = ON / AUTO fortlaufend überwacht:

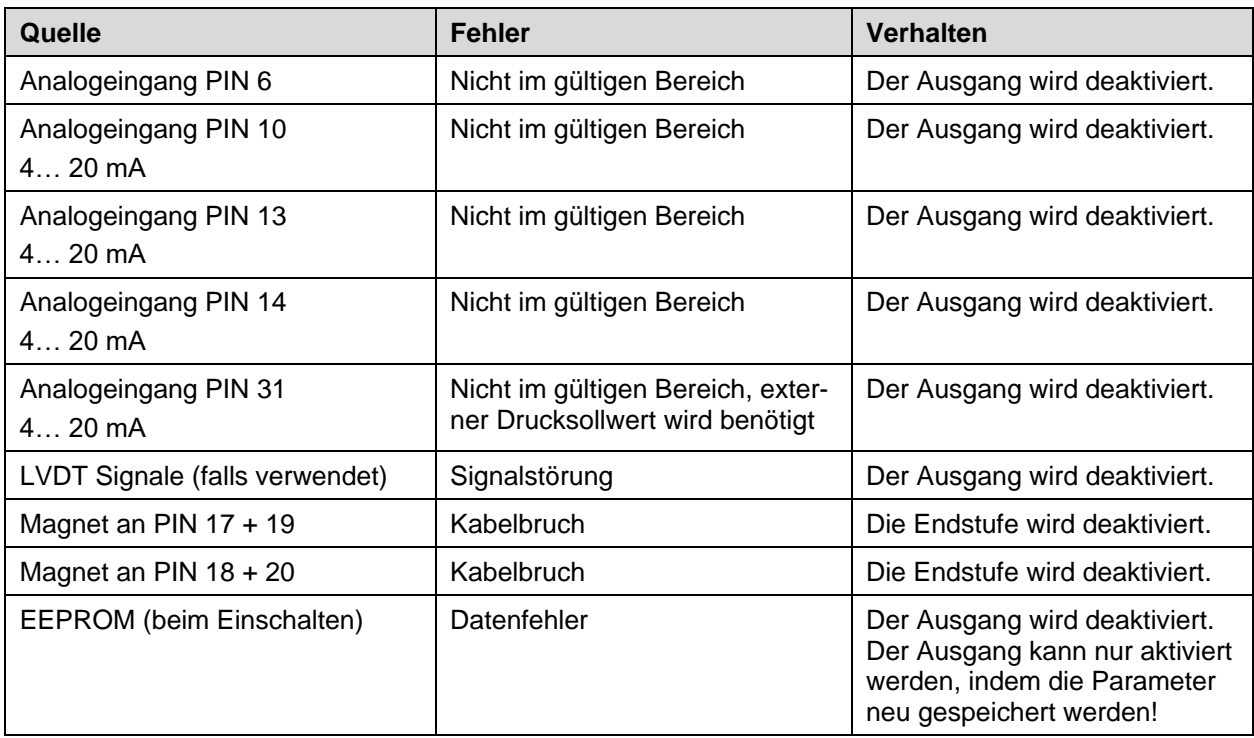

## <span id="page-40-0"></span>*6.2 Fehlersuche*

Ausgegangen wird von einem betriebsfähigen Zustand und vorhandener Kommunikation zwischen Modul und dem WPC-300. Weiterhin ist die Parametrierung zur Ventilansteuerung anhand der Ventildatenblätter eingestellt.

Zur Fehleranalyse sollte der RC Modus im Monitor verwendet werden

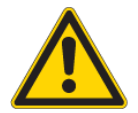

**ACHTUNG:** Wenn mit dem RC (Remote Control) Modus gearbeitet wird sind alle Sicherheitsaspekte gründlich zu prüfen. In diesem Modus wird das Modul direkt gesteuert und die Maschinensteuerung kann keinen Einfluss auf das Modul ausüben.

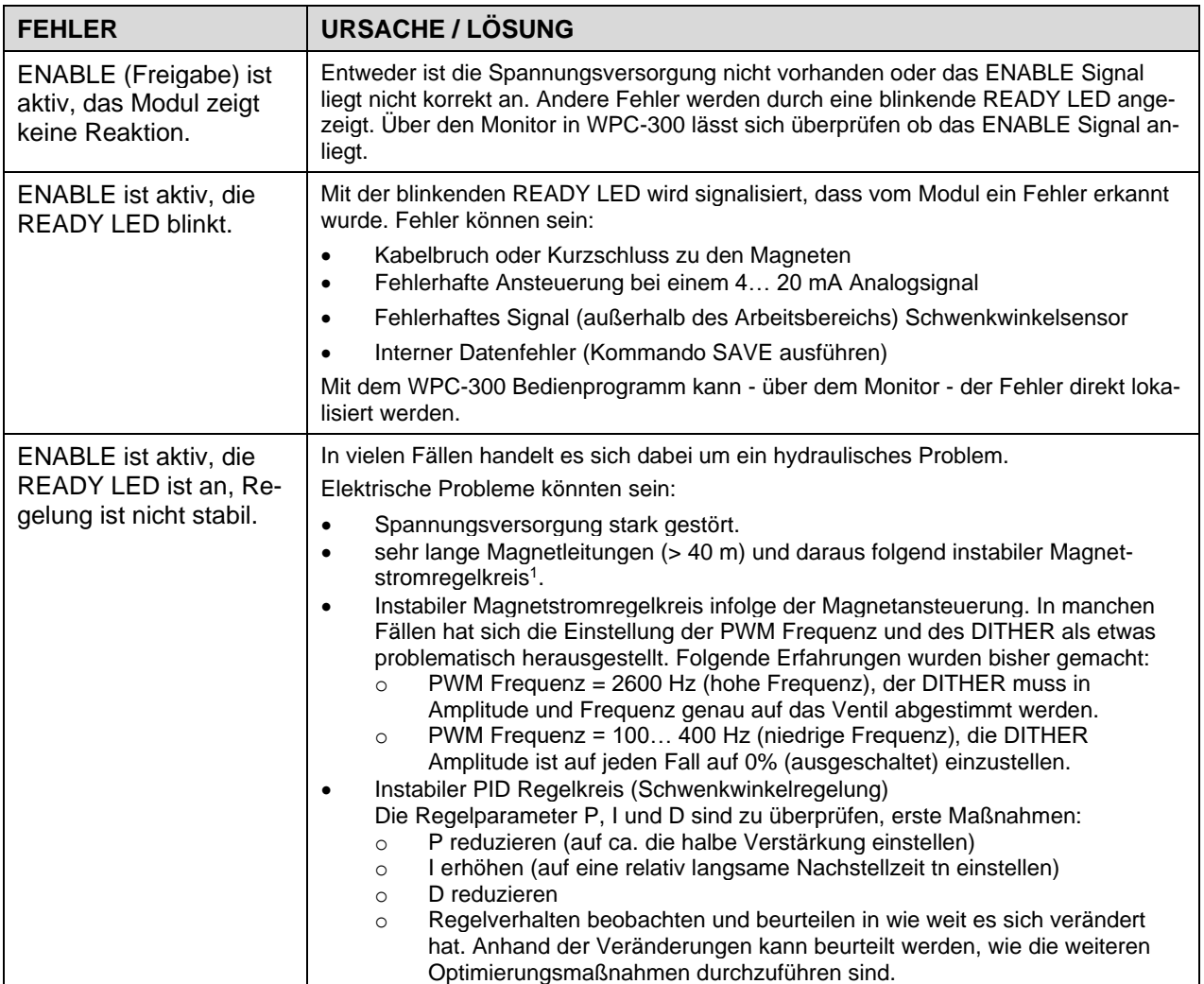

<sup>1</sup> Eventuell, muss der Magnetstromregelkreis (P und I) optimiert werden. Dies ist sehr selten notwendig.

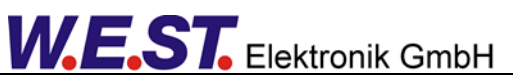

## <span id="page-41-0"></span>*6.3 Inbetriebnahme des Stellventil - Positionsreglers*

#### <span id="page-41-1"></span>6.3.1 **Vorparametrierung**

Hier werden zunächst Einstellungen auf Basis der grundsätzlichen Systemeigenschaften und Datenblattwerte vorgenommen. Die Hydraulik sollte zunächst abgeschaltet sein, damit man gefahrlos beliebige Einstellungen durchführen kann. Beachten Sie bitte auch, dass das Gerät bereits jetzt aktiv werden kann, falls die externen Signale Entsprechendes vorgeben.

Folgende Parameter sind nun einzustellen:

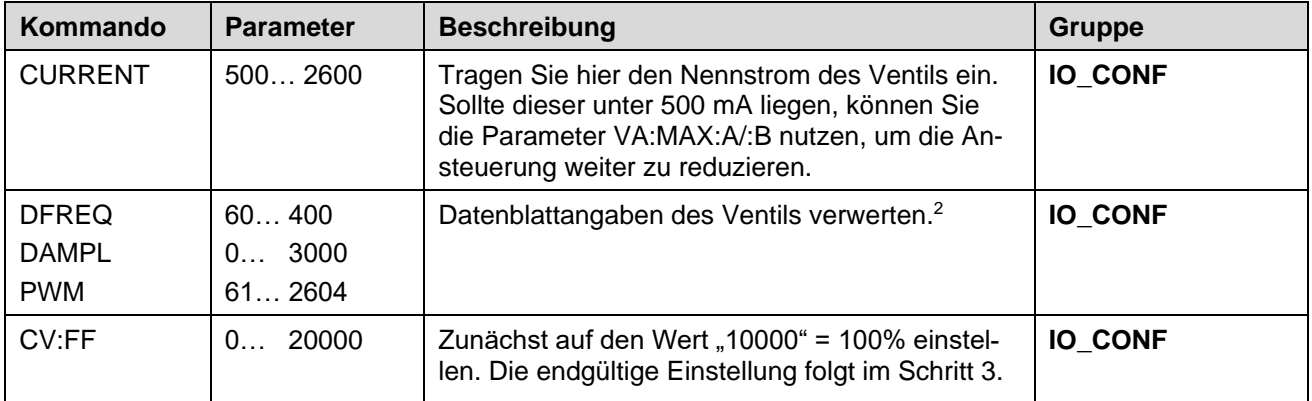

Kontrollen zum Ende des Schrittes (optional):

Aktivieren Sie den RC - Modus im WPC und prüfen Sie, ob die Ansteuerung der Magnete funktioniert.

Geben Sie im Terminalfenster ein VLVCTRL SIMOL (Eingabe) hiermit wird der Sollwert U für die Ventilposition direkt über den Schieber WQI im Monitorfenster des WPC übernommen.

Da das Modul im Modus "SIMOL", also rein gesteuert arbeitet, wird dieser Wert nahezu unverändert als Stellgröße "UV" ausgegeben.

Es ist also jetzt möglich, beide Magnete mit Ihrem Nennstrom anzusteuern.

#### <span id="page-41-2"></span>6.3.2 **Schritt 2: Skalierung des Wegsensors**

Der Schieberweg wird in der Regel über ein LVDT - Wegmesssystem erfasst, das direkt am Erweiterungsmodul LDT-401 angeschlossen werden kann, oder dessen Signal durch einen externen Wandler im einen Spannungswert umgesetzt wird, der als Analogwert an Klemme 29 erfasst wird.

Der Rohwert des Messignals für die Schieberposition ist unabhängig von der Signalquelle (Analogeingang oder LVDT Direktanschluss) als Prozessvariable XVA abzulesen.

Der dort angezeigte Wert in Neutralposition ohne Ansteuerung wird nun in den Parameter ZERO:XV eingetragen, der Wert bei maximalen Öffnung in aufsteuernder Richtung in den Parameter MAX:XV.

Beachten Sie, dass diese Parameter in der Einheit 0,01% angegeben werden. Zur Ansteuerung verwenden Sie hier den RC – Modus wie im vorangehenden Kapitel beschrieben (VLVCTRL SIMOL, WQI auf Maximum setzen).

<sup>2</sup> Es gibt zwei grundlegende Prinzipien:

<sup>1.</sup> Der Magnet wird mit einer möglichst hohen PWM Frequenz im kHz Bereich und einem zusätzlichen Dithersignal betrieben. Dies ist die vorwiegende Variante in der Industriehydraulik.

<sup>2.</sup> Im mobilen Bereich sind überwiegend Ventile im Einsatz, die mit einer niedrigen PWM Frequenz angesteuert werden. In diesem Fall wird kein DITHER Signal verwendet. Es ist nicht notwendig die exakte PWM Frequenz zu verwenden, daher erfolgt die Eingabe bei unseren Geräten stufenweise per Auswahl aus einer Tabelle. Es sollte die nächstgelegene Stufe gewählt werden.

Achtung: Die Informationen im Datenblatt zu diesem Thema sind oft lückenhaft oder missverständlich, da die Terminologie gerne verwechselt wird. Gibt es nur eine Frequenzangabe, ist meist die PWM Einstellung gemeint. Wenn das DITHER Signal gemeint ist, gibt es für gewöhnlich eine Angabe zu Frequenz und Amplitude. Ohne Hinweise empfiehlt sich der Start mit den Werkseinstellungen.

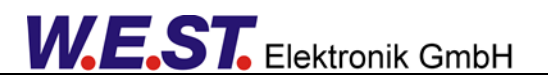

Die Istposition des Schiebers wird dann durch die Prozessvariable "XV" angezeigt. Bei korrekter Skalierung sollte sich näherungsweise folgendes Bild ergeben:

 $WA = U = 0 \rightarrow X = 0$  $WA = U = 100\%$  ->  $X = 100\%$  $WA = U = -100\% -> X = -100\%$ 

Zu beachten ist, dass Signale größer als 100% und kleiner -100% abgeschnitten werden, d.h. man stellt besser auf +/- 99 % ein, da man bei 100% nicht sicher sein kann, ob das Signal begrenzt wurde.

Wegen mechanischer Toleranzen kann es vorkommen, dass die Auslenkungen in beiden Richtungen abweichen.

#### <span id="page-42-0"></span>6.3.3 **Schritt 3: Mindestansteuerung und Vorsteuerung einstellen**

Zum Ausgleich der Totzone durch die Federvorspannung ist die Angabe einer Mindestansteuerung erforderlich. Der Wert wird getrennt für beide Richtungen eingestellt und ist einfach zu ermitteln:

Benutzen Sie den RC – Modus wie oben ("SIMOL"), erhöhen Sie mit dem Schieberegler für WQI langsam die Ansteuerung und beobachten Sie dabei den Istwert XV Es wird der Punkt gesucht, ab dem die Anzeige für XV beginnt mit weiterer Erhöhung von WQI erkennbar zu steigen. Notieren Sie das Stellsignal UV an dieser Stelle. Gleiches ist für die andere Richtung hin zu negativen Werten für WQI und XV zu wiederholen. Der dort gefundene Wert für UV wird ebenfalls notiert. Anschließend sind in der Gruppe V\_CTRL die beiden Parameter VA:MIN:A und VA:MIN:B zu setzen: Richtung A für die positive, B für die negative Signalrichtung. Tragen Sie die Beträge der Mindestansteuerungen ein (\*100, da die Eingabe in 0,01% erfolgt).

Es ist möglich, den Wert dabei großzügig abzurunden, tragen Sie aber keinesfalls zu große Werte ein, sonst wird die Regelung im Bereich um den Nullpunkt nicht funktionieren.

Vorsteuerung:

Dieser Parameter ist sehr wichtig. Je besser die Vorsteuerung eingestellt ist, desto weniger muss der Regler "arbeiten".

Wählen Sie im Monitor mindestens die beiden Prozessvariablen XV und CV (= Reglerausgang) aus.

Bewegen Sie mit Hilfe des RC – Modus über den Sollwert WA den Schieber langsam in beide Endlagen.

Halten Sie die Werte von CV fest, bei denen die volle Auslenkung des Schiebers in beiden Richtungen erreicht wird.

Hierbei kann man auch die Hysterese berücksichtigen d.h. auch die Werte beim Absenken des Signals festhalten, bei denen die Rückbewegung einsetzt. Ein Mittelwert der Beträge der so ermittelten Signale "CV" ist im Parameter CV:FF in der Gruppe V\_CTRL einzutragen (wieder x 100 nehmen).

### <span id="page-42-1"></span>6.3.4 **Schritt 4: Lageregler optimieren**

Nun ist es Zeit, den gesteuerten Modus zu verlassen und den Regler zu aktivieren. Hierzu geben Sie im Terminalfenster ein VLVCTRL SIMCL (Eingabe).

*Achtung: Bei falsch eingestelltem Regler kann die Regelung instabil werden, was zu starken Vibrationen führt. Falls etwas Derartiges auftritt, reduzieren sie die Reglerverstärkung CV:P, falls nötig auf den Minimalwert.*

Setzen Sie zunächst CV: I\_LIM auf "0", damit wird der Integralanteil des Reglers unterdrückt.

Zur Beurteilung des Einschwingverhaltens ist die Oszilloskopansicht im WPC nützlich.

Die interessierenden Signale sind: XV (Schieberposition), U (Sollwert), CV (Reglerausgang), EV (Regelabweichung)

Um das Einschwingen beobachten zu können, ist es nötig während eines Signalwechsels das Ozilloskopfenster aktiv zu haben.

Sollwertsprünge entstehen durch schnelle Änderung des Sollwertsignals über den Schieber WQI.

**E.ST.** Elektronik GmbH

#### Die folgende Darstellung zeigt ein gutes Übergangsverhalten:

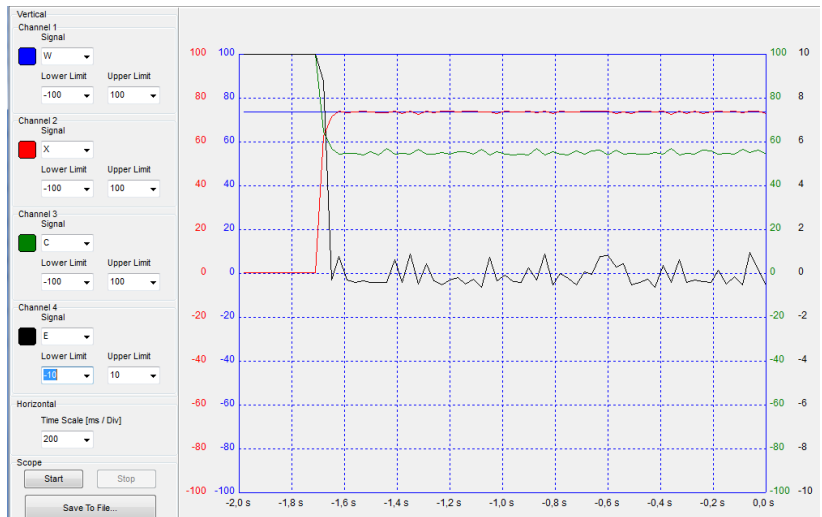

Im Vergleich dazu eine instabile Reglereinstellung:

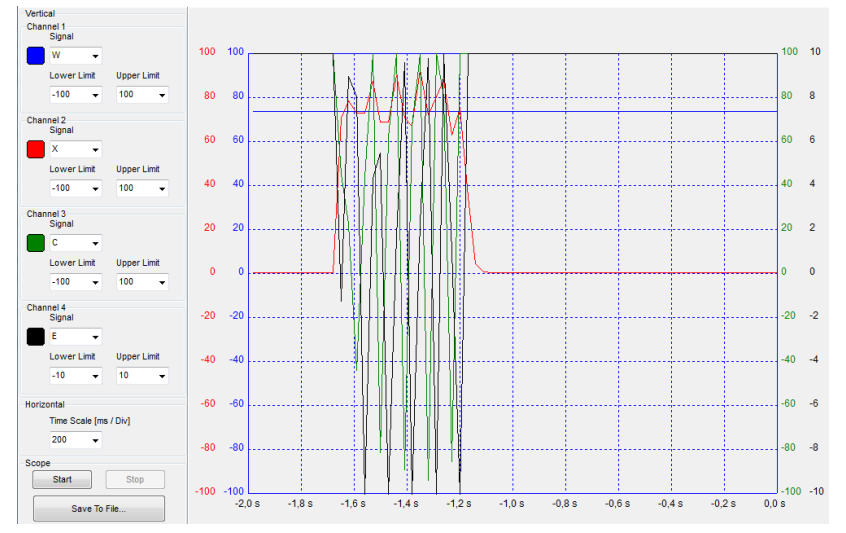

Die einfachste Vorgehensweise zur Einstellung der Proportionalverstärkung ist, CV:P schrittweise zu erhöhen, bis Instabilität auftritt. Der Wert von CV:P ist dann wieder durch 2-4 zu teilen, um einen definitiv stabilen aber hohen Wert zu erhalten.

Nach Einstellung der Proportionalverstärkung kann der Integralanteil aktiviert werden. Parametrieren Sie zunächst eine große Nachstellzeit d.h. einen schwachen I – Anteil: CV:I z.B. auf 5000 setzen.

Nun geht es zuerst darum, eine möglichst niedrige Begrenzung durch CV:I\_LIM zu finden, die aber ausreicht, um bleibende Regelabweichungen auszuregeln.

Erhöhen Sie also zunächst CV:I\_LIM z.B. auf 2000 (= 20%) und führen Sie Versuche mit verschiedener Ansteuerung durch. Beobachten Sie, ob die Regelabweichung "EV" nach Erreichen eines stationären Betriebes nur noch um die Nulllinie schwankt. Ist das in einigen Punkten nicht der Fall, aber CV noch nicht 100% oder - 100%, vergrößern Sie CV:I\_LIM.

Als nächstes ist die Nachstellzeit CV:I auf einen optimalen Wert einzustellen. Optimal bedeutet: Möglichst klein, aber ohne Schwingneigung und mit wenig Überschwingen. Ein weiterer störender Effekt bei zu kleinen Nachstellzeiten kann sein, dass aufgrund der schnellen Reaktion aber asymmetrischer Signalbegrenzung doch wieder eine bleibende Regelabweichung auftritt.

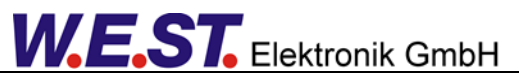

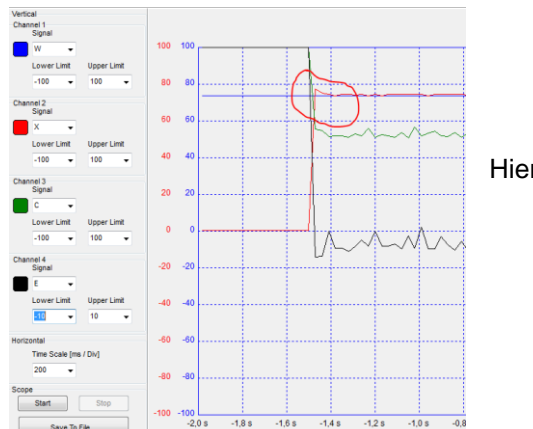

Hier sieht man ein störendes Überschwingen!

Nun sind die wichtigsten Regelparameter eingestellt.

Folgendes kann je nach Anwendungsfall noch sinnvoll sein:

- D Anteil aktivieren (dies erlaubt manchmal eine höhere P Verstärkung), ist aber oft problematisch
- Totzone für den Integrator anpassen (CV:I\_DEACT), falls im stationären Betrieb der Schieber zyklisch durch den I – Anteil schwankt (Auftreten sog. Grenzzyklen).
- Aktivierungsschwelle für den Integrator anpassen (Voreinstellung von "10000" verkleinern), um das Überschwingen bei Sollwertänderungen zu verkleinern.

Sind die Schritte zur Ventilreglereinstellung abgeschlossen, geben Sie im Terminal ein VLVCTRL ON (Eingabe). Auf diese Weise wechseln Sie in den Normalbetrieb und das Ventil wird vom Schwenkwinkelregler angesteuert.

## <span id="page-45-0"></span>7 Notizen